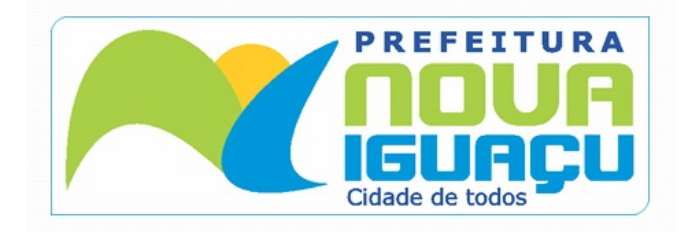

# **ESPECIFICAÇÕES DLL**

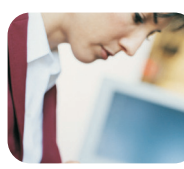

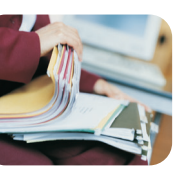

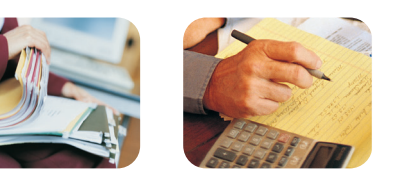

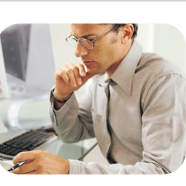

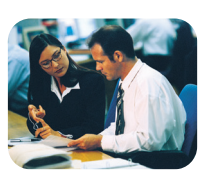

VERSÃO 1.0.0.7 da lotenfse.dll

# Especificações lotenfse.dll

**DLL de funções para integração de sistemas de informação de emis- sores RPS e o Sistema de Nota Fiscal de Serviços Eletrônica(NFS-e)**

# **1. Apresentação**

Nota Fiscal de Serviços Eletrônica (NFS-e) é o documento emitido e armazenado eletronicamente em sistema próprio da Prefeitura, com o objetivo de registrar as operações relativas à prestação de serviços.

Para os contribuintes que emitem uma grande quantidade de notas, foi criado o Regime Especial de entrega em lote, no qual o contribuinte pode emitir Registros Provisórios de Serviços(RPS) através de seus próprios sistemas e estes em um determinado momento, serão convertidos em notas fiscais. Para converter estes RPS em NFS-e o sistema do contribuinte deve se conectar ao Web Service da prefeitura e enviar as informações de RPS gerados no formato XML, gerando um lote de entrega.

O Recibo Provisório de Serviços (RPS) é um documento que deverá ser usado por emitentes da NFS-e no eventual impedimento da emissão "on-line" da Nota. Também poderá ser utilizado pelos prestadores sujeitos à emissão de grande quantidade de NFS-e (exemplo: estacionamentos). Nesse caso, o prestador emitirá o RPS para cada transação e providenciará sua conversão em NFS-e mediante o envio de lotes (processamento em lote). No anexo 5 deste manual pode se obter o modelo de RPS a ser seguido.

Para facilitar o processo de integração foi desenvolvido uma biblioteca de funções para acessar o Web Service da NFS-e. A lotenfse.dll pode ser utilizada para integração do sistema de informação dos contribuintes e o sistema WebService do portal da Nota Fiscal de Serviços Eletrônica(NFS-e).

O contribuinte que esta no Regime Especial de entrega em lote deve se credenciar no site da NFSe para liberar a entrega em lote através do Web Service da prefeitura. Foi disponibilizado um ambiente de homologação e testes, onde o contribuinte pode realizar testes de entrega em lote enquanto esta em processo de integração. Estes testes simulam o ambiente de produção, porém os testes realizados neste ambiente não têm validade. Para utilizar o ambiente de homologação o contribuinte deve se credenciar para este ambiente no site de homologação. O endereço para acessar o ambiente de produção e homologação estão no tópico Anexo 7 deste manual.

# **2. Funcionalidades**

A seguir estão resumidas os métodos disponíveis na DLL da NFS-e bem como suas funcionalidades:

#### • **Envio de Lote de RPS**

Neste método, os prestadores de serviços através de seus sistemas poderão enviar lotes de RPS para que sejam convertidas em NFS-e.

#### • **Consulta de Lote**

Permite consultar as NFS-e emitidas pelo prestador através do número de lote informado. Após o envio bem sucedido de um Lote de RPS, a DLL retorna diversas informações, entre elas o número do lote processado, NFS-e geradas neste lote.

#### • **Consulta de Notas**

Permite a consulta das NFS-e emitidas pelo prestador.

#### • **Consulta Seqüencial RPS**

Permite consultar o número do último RPS convertido pelo prestador.

#### • **Cancelamento de Notas**

Permite o cancelamento das NFS-e emitidas pelo prestador.

#### • **Consulta de NFS-e ou RPS**

Permite recuperar as informações de uma NFS-e ou RPS convertido.

#### **3. Funcionamento da Dll**

Processo ideal para conversão de Lote

3.1. Envio de Lote de RPS

A remessa de RPS se dá em 5 etapas descritas abaixo:

#### 1ª ETAPA: CRIAÇÃO DA REMESSA

2ª ETAPA: REGISTRO DOS RPS ( Loop que roda todos os RPS )

3ª – ETAPA : GRAVA SERVIÇOS DA RPS.

4ª – ETAPA : GRAVA DEDUÇÕES DA RPS.

#### FIM DA 2ª ETAPA ( FINALIZA LOOP DA SEGUNDA ETAPA)

FIM DA 1ª ETAPA

5ª ETAPA – ENVIO DE LOTE DE RPS

6° ETAPA – PEGA ERROS E ALERTAS DA REMESSA

7° ETAPA PEGA OS DADOS DAS NOTAS PROCESSADAS

#### **Tabela de funcionalidade Entrega de Lote de RPS:**

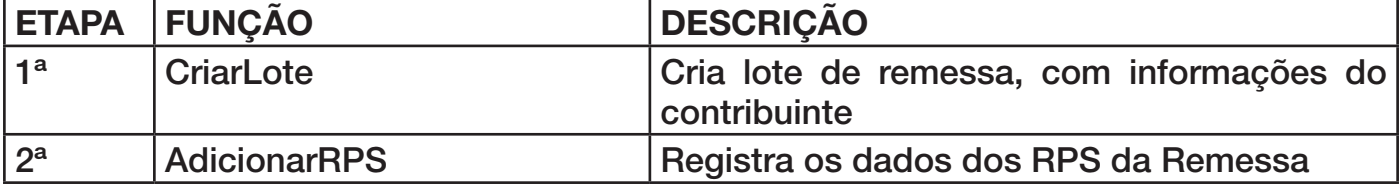

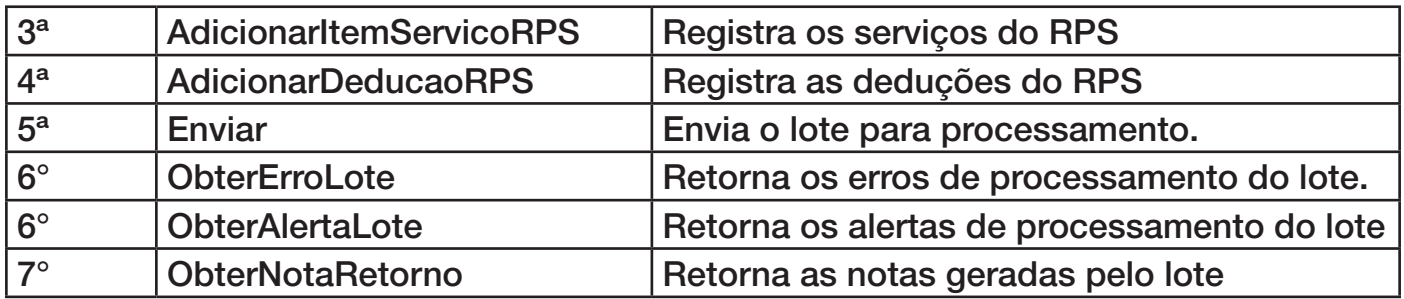

#### **Especificações das funções :**

Função: CriarLote Declaração:function CriarLote( CodCidade: Integer ; CPFCNPJRemetente: PChar; RazaoSocialRemetente: PChar ): Integer;

#### **Parâmetros de Envio:**

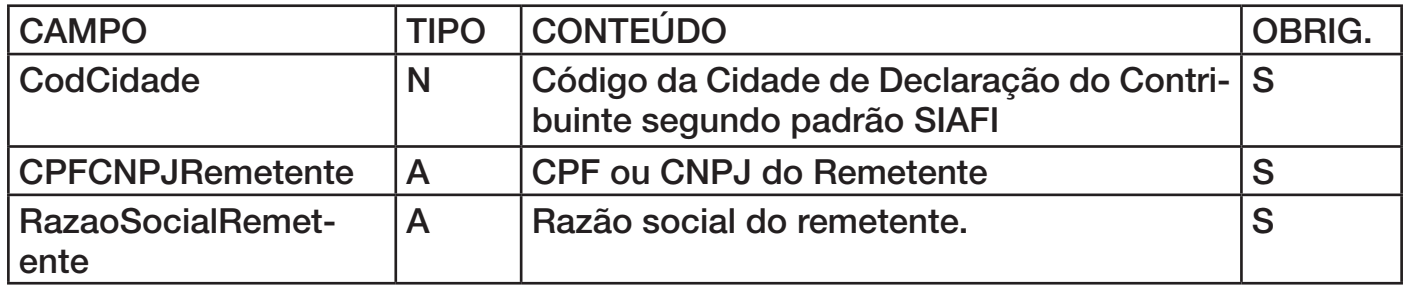

OBS.: O CPF/CNPJ do Remetente deve ser CNPJ da empresa ou CPF do Responsável legal. O certificado digital utilizado para assinar o lote deve estar registrado para este remetente de lote. Se a empresa não possuir certificado digital, pode-se utilizar o certificado de outra pessoa física ou juridica. Para isso deve se vincular o CPF/CNPJ como sub-usuário no site da NFSe e colocar como remente do lote essa pessoa.

#### **Função: AdicionarRPSV1**

Declaração: function AdicionarRPSV1( InscricaoMunicipalPrestador: PChar ;

RazaoSocialPrestador: PChar ; TipoRPS : PChar ; SerieRPS: PChar ; NumeroRPS : Integer ; DataEmissaoRPS : PChar ; SituacaoRPS : PChar ; SerieRPSSubstituido: PChar ; NumeroRPSSubstituido : Integer ; NumeroNFSeSubstituida : Integer ; DataEmissaoNFSeSubstituida : PChar ; SeriePrestacao: PChar ; InscricaoMunicipalTomador : PChar ; CPFCNPJTomador : PChar ; RazaoSocialTomador : PChar ; DocTomadorEstrangeiro : PChar ; TipoLogradouroTomador : PChar ; LogradouroTomador : PChar ;

NumeroEnderecoTomador : PChar ; ComplementoTomador : PChar ; TipoBairroTomador: PChar ; BairroTomador : PChar ; CidadeTomador : Integer ; CidadeTomadorDescricao: PChar ; CEPTomador : PChar ; EmailTomador : PChar ; CodigoAtividade: PChar ; AliquotaAtividade : Double ; TipoRecolhimento : PChar ; MunicipioPrestacao : Integer : MunicipioPrestacaoDescricao:PChar ; Operacao : PChar ; Tributacao : PChar ; ValorPIS : Double ; ValorCOFINS : Double ; ValorINSS : Double ; ValorIR : Double : ValorCSLL : Double ; AliquotaPIS : Double ; AliquotaCOFINS : Double ; AliquotaINSS : Double ; AliquotaIR : Double ; AliquotaCSLL : Double ; DescricaoRPS : PChar ; DDDPrestador : PChar ; TelefonePrestador : PChar ; DDDTomador : PChar: TelefoneTomador : PChar ; MotCancelamento : PChar) : Integer ; CpfCnpjIntermediario: PChar ) : Integer ;

#### **Parâmetros de Envio:**

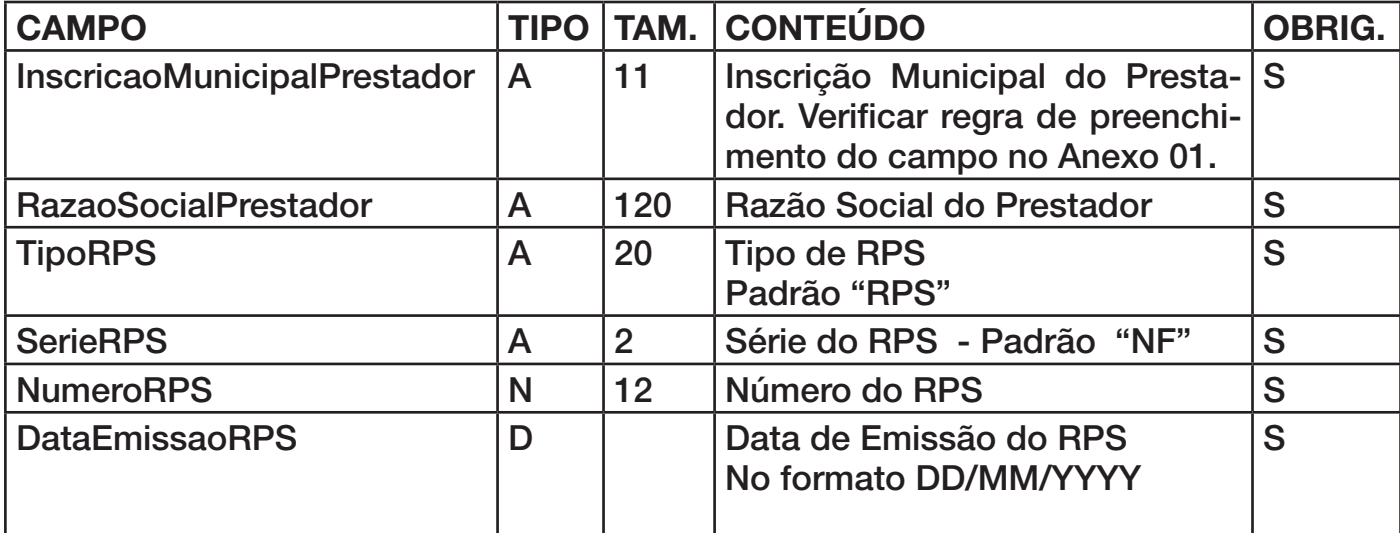

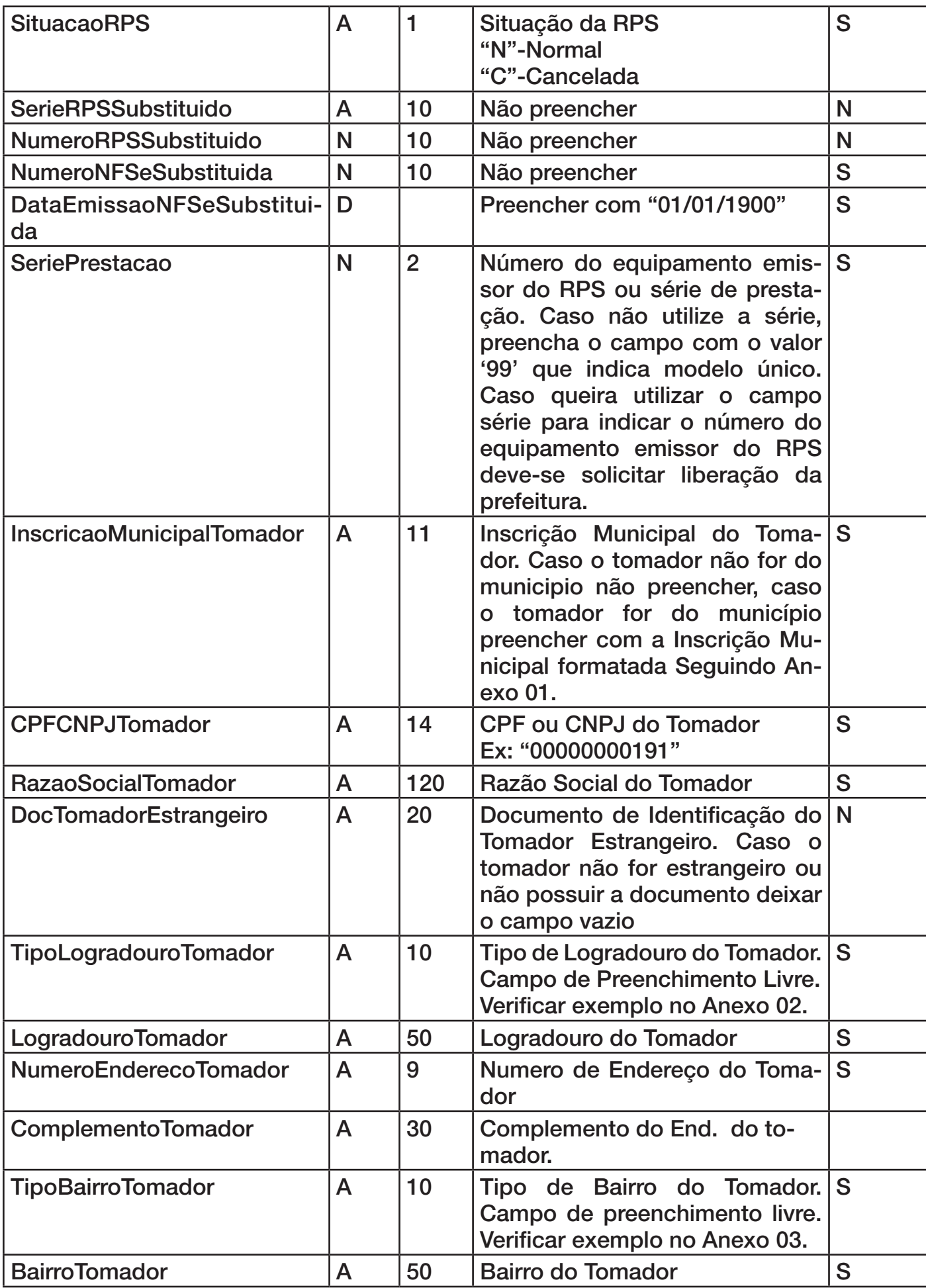

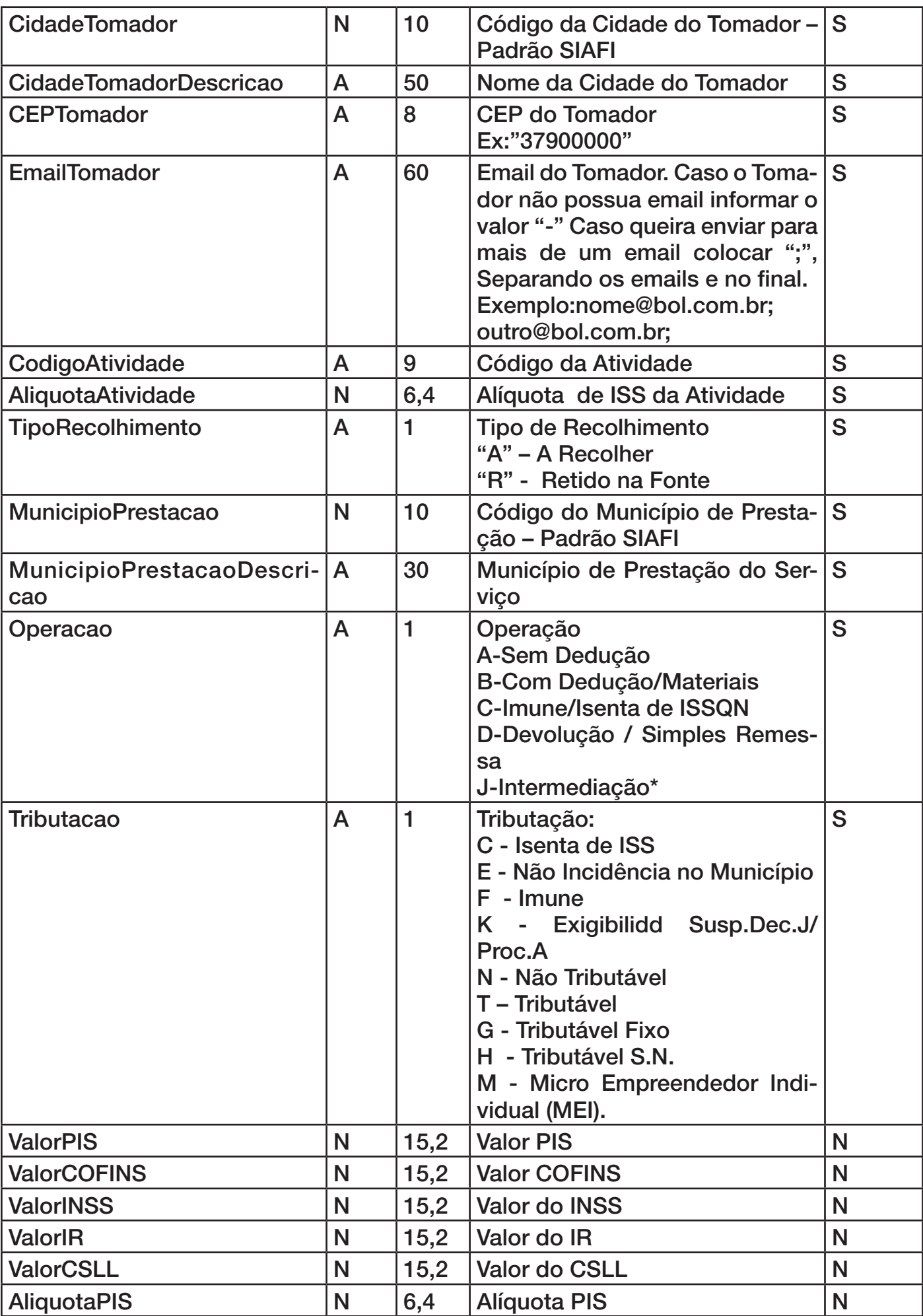

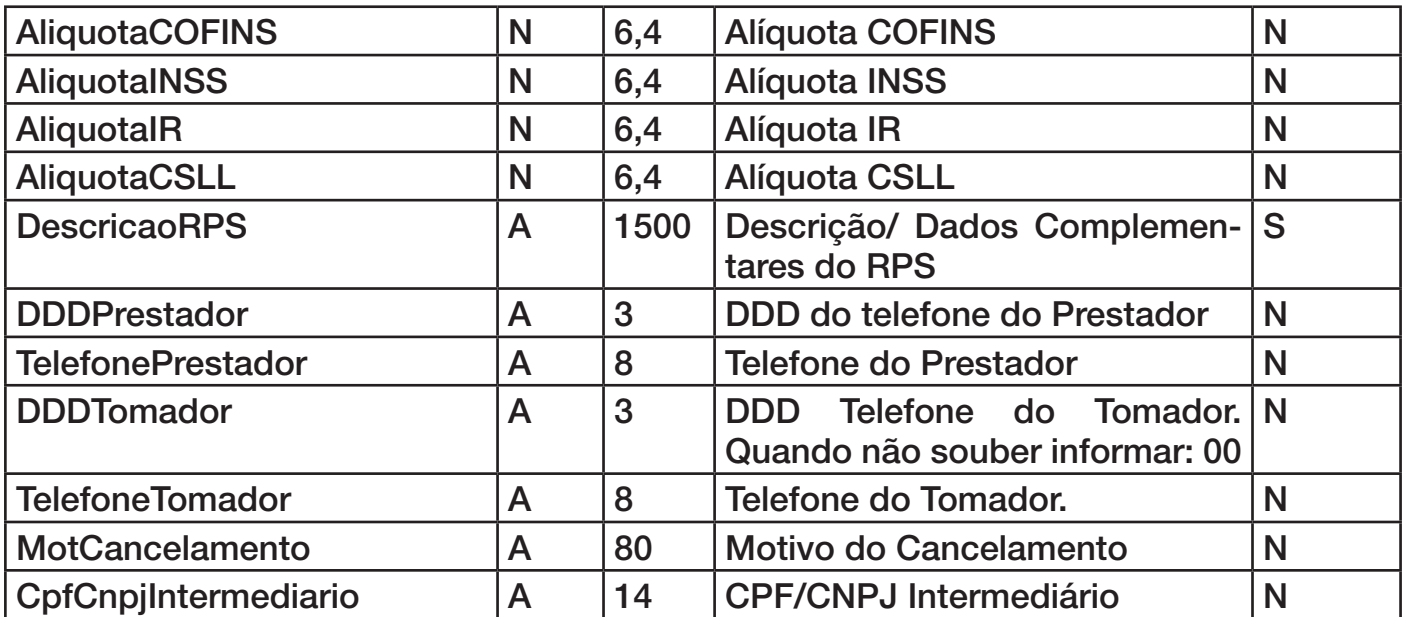

\* A operação J-Intermediação é utilizada apenas na prefeitura de Campo Grande, nas demais prefeituras não deve ser utilizada. Quando informado o tipo de operação J-Intermediação deve se informar o CPF/CNPJ do Intermediário.

Caso o tomador for um consumidor não identificado informar no campo CPFCNPJTomador o valor '77777777777', no campo RazaoSocialTomador informar 'Consumidor' e nos campos TipoLogradouroTomador, LogradouroTomador, TipoBairroTomador, BairroTomador

EmailTomador informar o valor '-' quando não possuir essa informação. No campo NumeroEnderecoTomador informar valor zero e no campo CEPTomador informar '00000000'.

Caso o tomador for estrangeiro informar no campo CidadeTomador o valor '9999' e no campo CidadeTomadorDescricao informar o nome do país, no campo CepTomador informar '00000000'.

Caso o município de prestação for no exterior informar no campo MunicipioPrestacao o valor '9999' e no campo MunicipioPrestacaoDescricao informar o nome do país.

Quando a situação do RPS for cancelada, deve se informar o motivo do cancelamento no campo MotCancelamento.

No campo SeriePrestação deve ser informado por padrão o valor '99' - Modelo único, porém quando liberado pela prefeitura o contribuinte pode utilizar este campo para indicar o número do equipamento emissor do RPS, podendo ser utilizado a numeração de 01 a 99. A numeração seqüencial do RPS é por Série de Prestação, sendo assim cada série têm uma numeração seqüencial.

#### **Função: AdicionarItemServicoRPS**

Declaração:function AdicionarItemServicoRPS( DiscriminacaoServico: PChar ;

 Quantidade: Double ; ValorUnitario: Double ; Tributavel:PChar ): Integer;

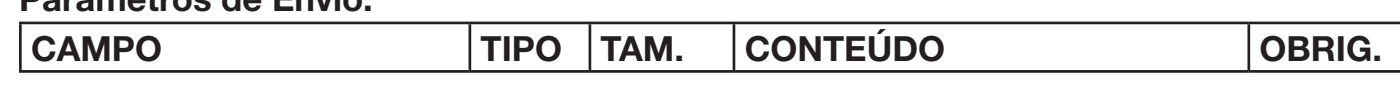

**Parâmetros de Envio:**

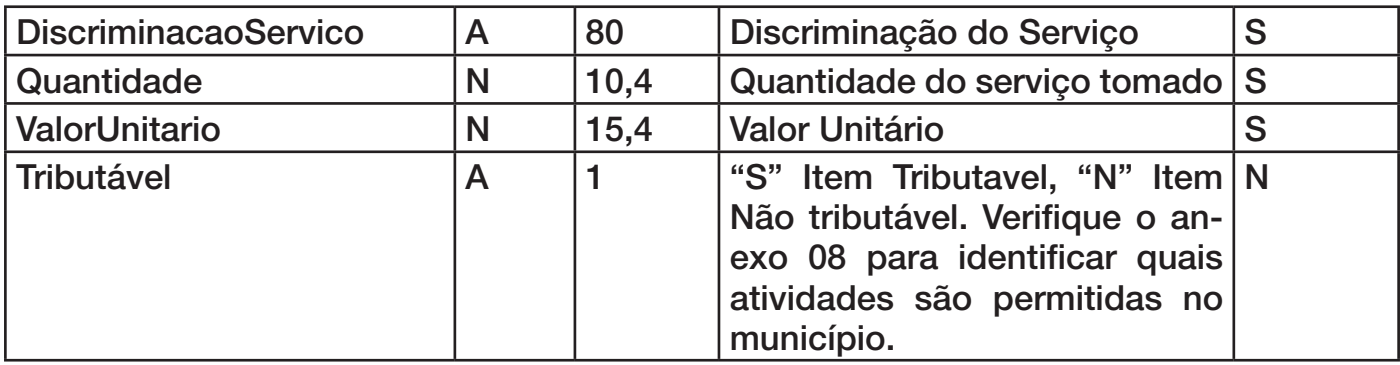

Obs: Cada RPS pode ter no máximo 25 itens.

#### **Função: AdicionarDeducaoRPS**

Declaração:function AdicionarDeducaoRPS ( DeducaoPor: PChar ;

 TipoDeducao: PChar ; CPFCNPJReferencia: PChar ; NumeroNFReferencia: Integer ; ValorTotalReferencia: Double ; PercentualDeduzir: Double ; ValorDeduzir: Double ): Integer;

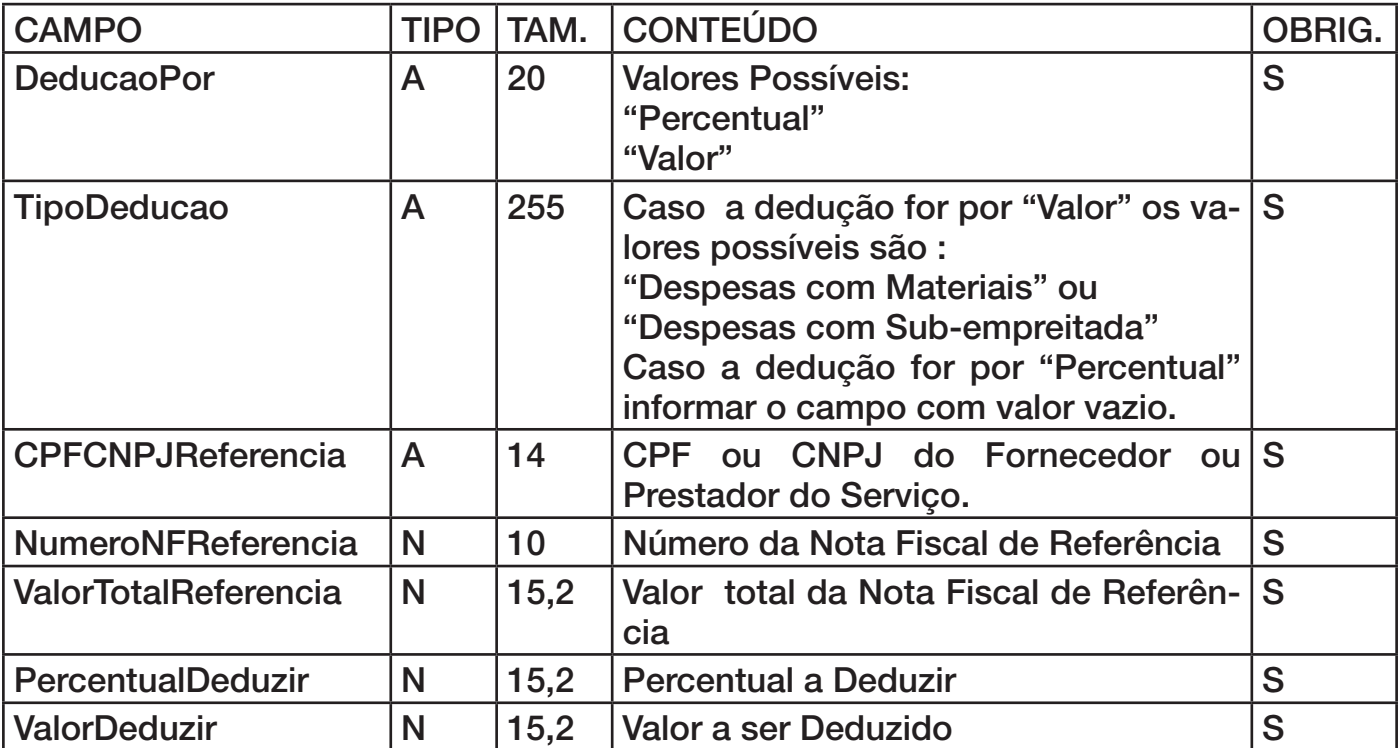

Obs: Cada RPS pode ter no máximo 200 registros de deduções.

\* Os campos CPFCNPJReferencia, NumeroNFReferencia e ValorTotalReferencia devem ser preenchidos quando a atividade permite dedução por material e houver dedução pela compra de matérias, quando não for este caso não preencher estes campos.

Após criar o lote de remessa e gravar os dados dos RPS a serem enviados o próximo passo é enviar a declaração. Caso tenha ocorrido algum erro na validação dos dados de envio será retornado valor "false" no parâmetro "Sucesso". O processamento do

lote pelo servidor pote ser síncrono ou assíncrono, por padrão o processamento esta sendo feito assíncrono. Mais abaixo explicaremos melhor o processamento síncrono e assíncrono.

#### **Função: Enviar**

Declaração:function Enviar( pDocAssinatura: PChar;

var pAssincrono : PChar; var pSucesso : PChar ; var pNumeroLote: Integer : var pQtdNotasProcessadas : Integer ; var pValorTotalServicos: Double ; var pValorTotalDeducoes:Double; var pErros: Integer; var pAlertas: Integer): Integer ;

#### **Parâmetros de Envio:**

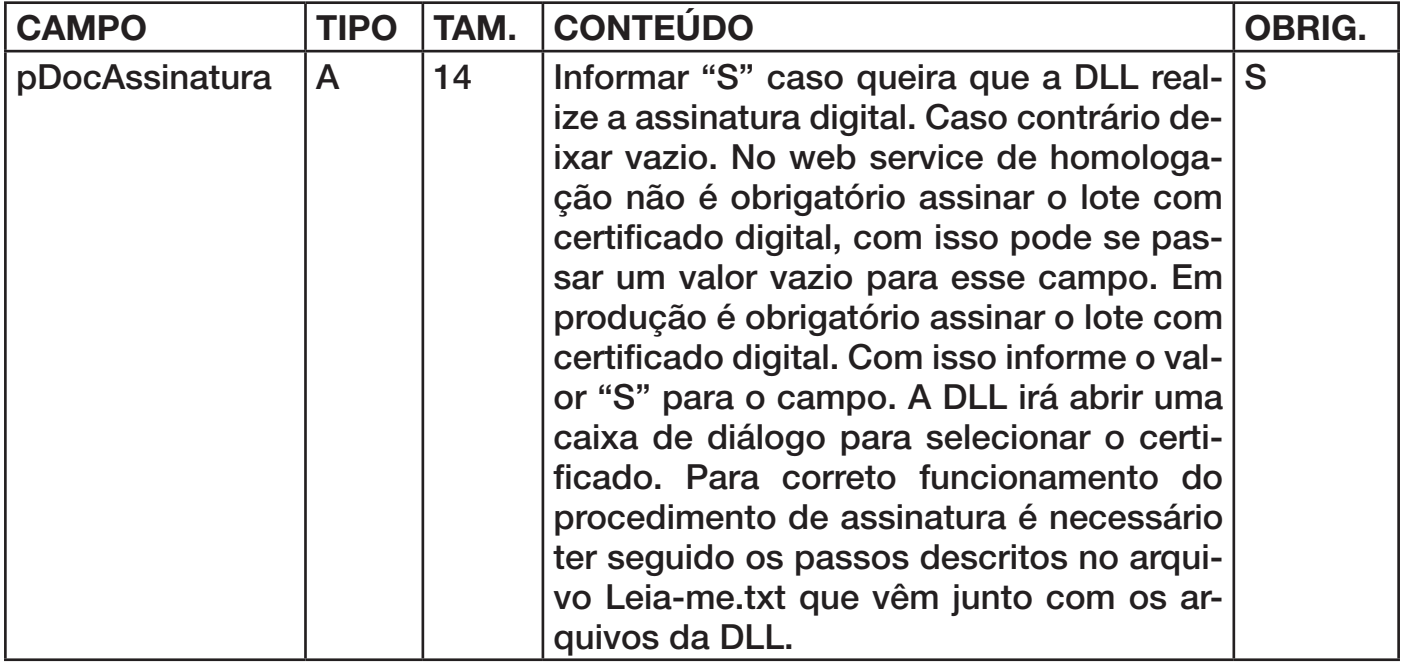

#### **Parâmetros de Retorno:**

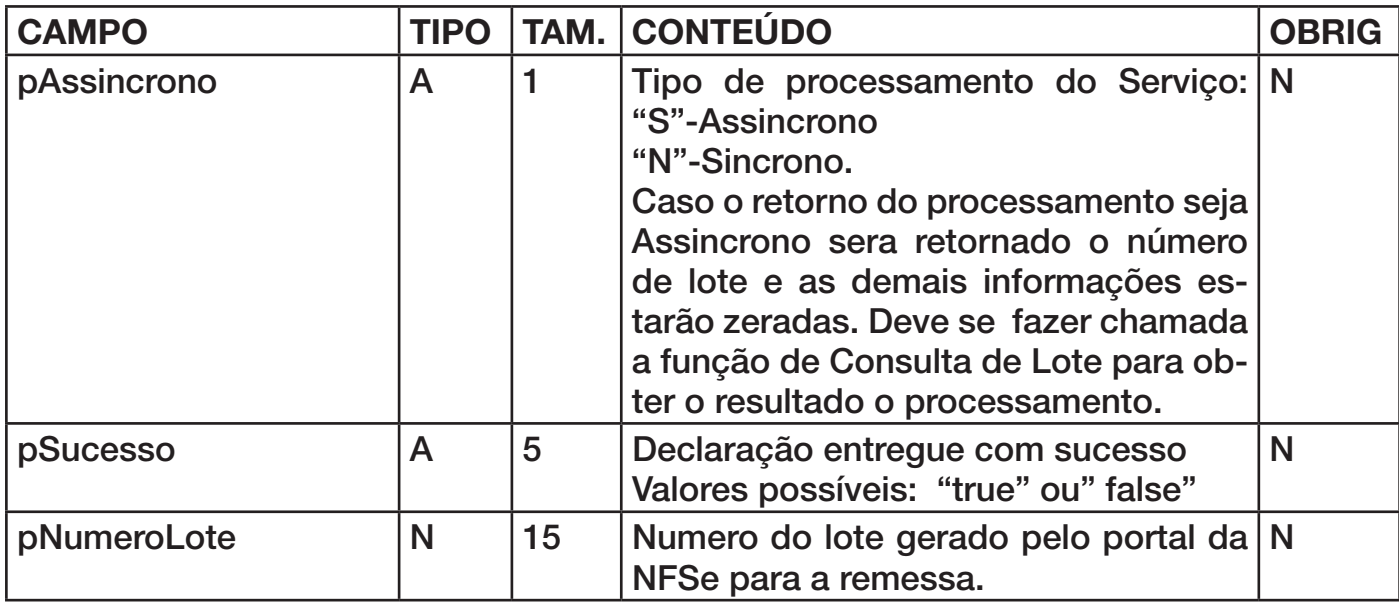

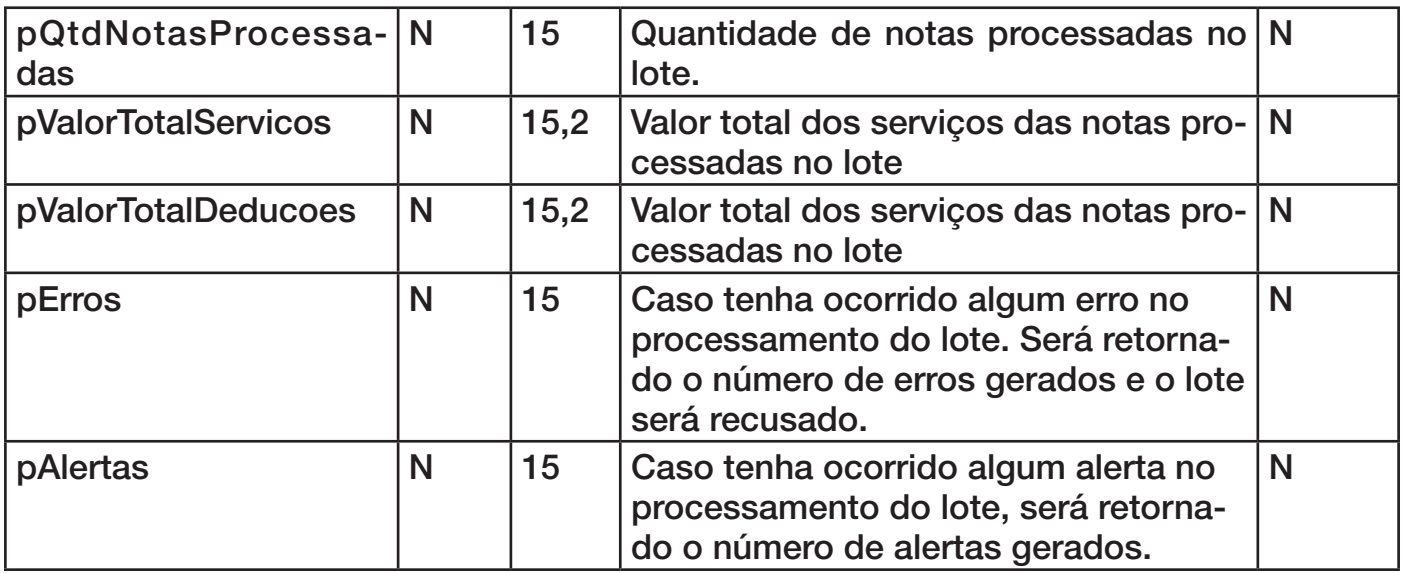

Ao chamar o método Enviar será gerado um XML com as informações do lote e este será enviado ao Web Service e será retornado um numero de lote gerado. O processamento do lote pode ser Sincrono ou Assincrono.

#### **Processamento Sincrono :**

O resultado do processamento e retornado na mesma conexão, ou seja no momento de chamada da função Enviar é realizado o processamento do lote e as notas geradas ou erros são retornados;

#### **Processamento Assincrono :**

O lote é gravado numa fila de espera para processamento, para obter o resultado do processamento é necessário uma segunda conexão ao web service fazendo chamada a consulta de lote.

Caso o parâmetro pAssincrono do método Enviar for "N"-Sincrono e não ocorreram erros, o campo pQtdNotasProcessadas irá retornar o número de notas geradas, caso ocorrerem erros o lote será recusado, o parâmetro pQtdNotasProcessadas irá retornar valor zero e o parâmetro erros irá retornar o número de erros gerados.

Caso o parâmetro pAssincrono retornar "S"-Assincrono os demais campos todos estarão com valores zerados, para obter o resultado do processamento é necessário chamar a função ConsultarLote.

Caso o parâmetro pErros da função enviar retornar um valor diferente de zero deve-se fazer chamada a função abaixo para obter os erros do processamento.

#### **Função: ObterErroLote**

Declaração:function ObterErroLote( ErroItem:Integer;

var Codigo: Integer; var Descricao: PChar; var InscricaoPrestador : PChar; var SerieRPS: PChar ; var NumeroRPS: Integer; var DataEmissaoRPS:PChar; var RazaoSocialPrestador: PChar ):Integer;

#### **Parâmetros de Envio:**

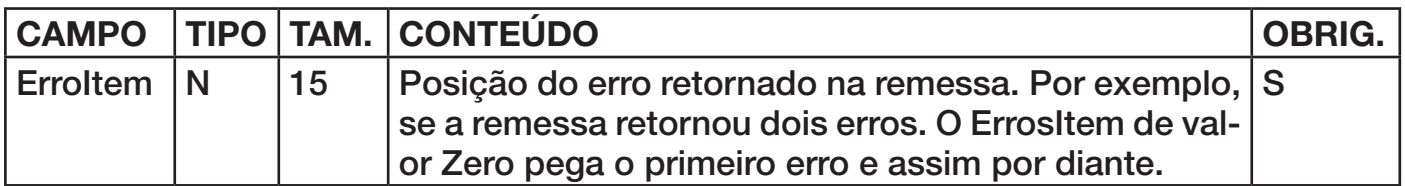

#### **Parâmetros de Retorno:**

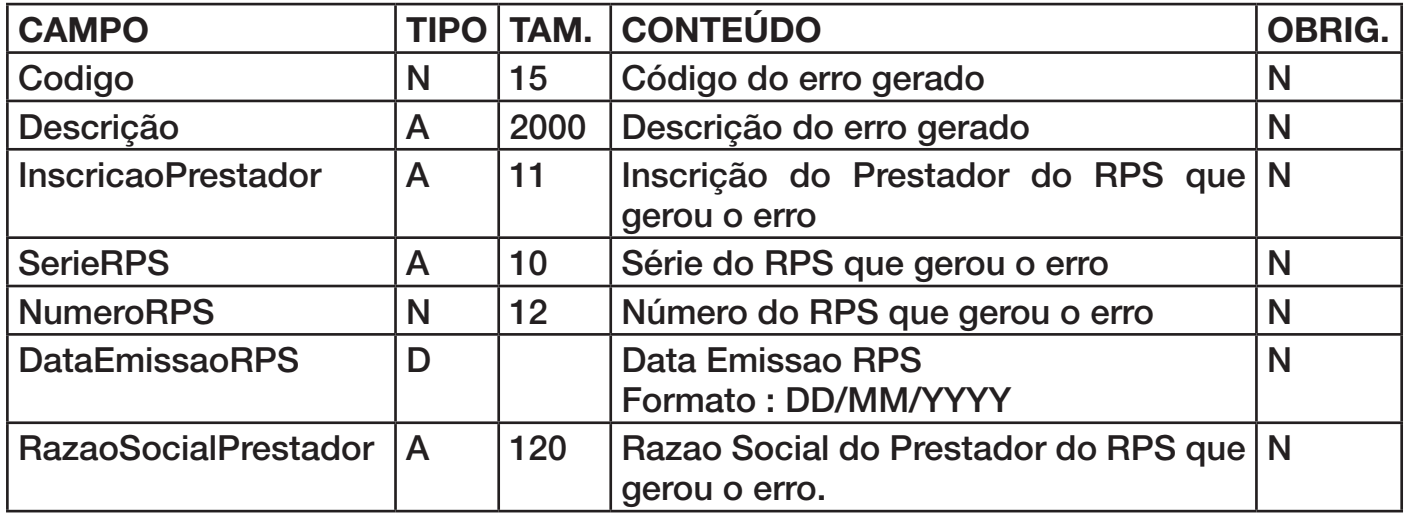

**\*Obs:** Caso tenha ocorrido erros no processamento o lote será recusado e o contribuinte deve reenviar o lote com os RPS novamente.

Caso o parâmetro pAlertas da função enviar retornar um valor diferente de zero deve-se fazer chamada a função abaixo para obter os alertas do processamento;

#### **Função: ObterAlertaLote**

Declaração:function ObterAlertaLote( AlertaItem:Integer;

var Codigo: Integer;

var Descricao: PChar;

var InscricaoPrestador : PChar;

var SerieRPS: PChar ;

var NumeroRPS: Integer;

var DataEmissaoRPS:PChar;

var RazaoSocialPrestador: PChar ):Integer;

#### **Parâmetros de Envio:**

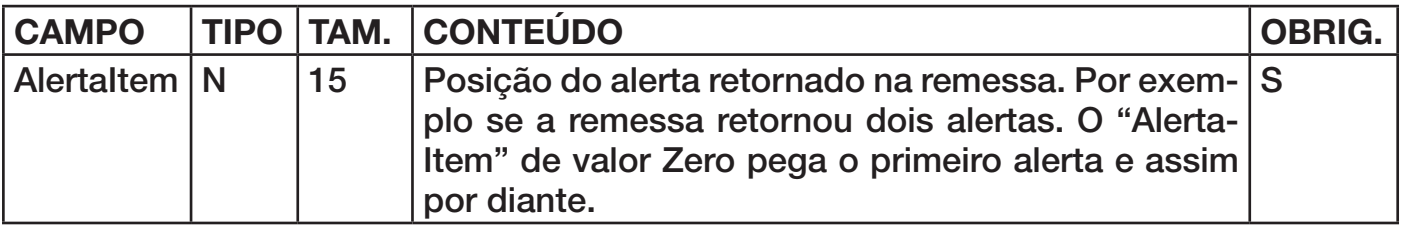

#### **Parâmetros de Retorno:**

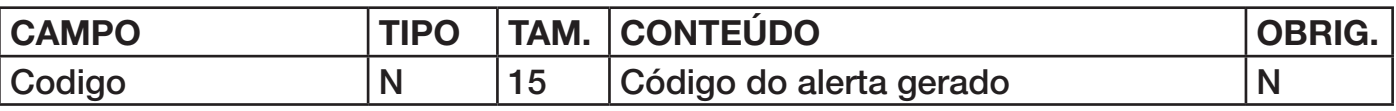

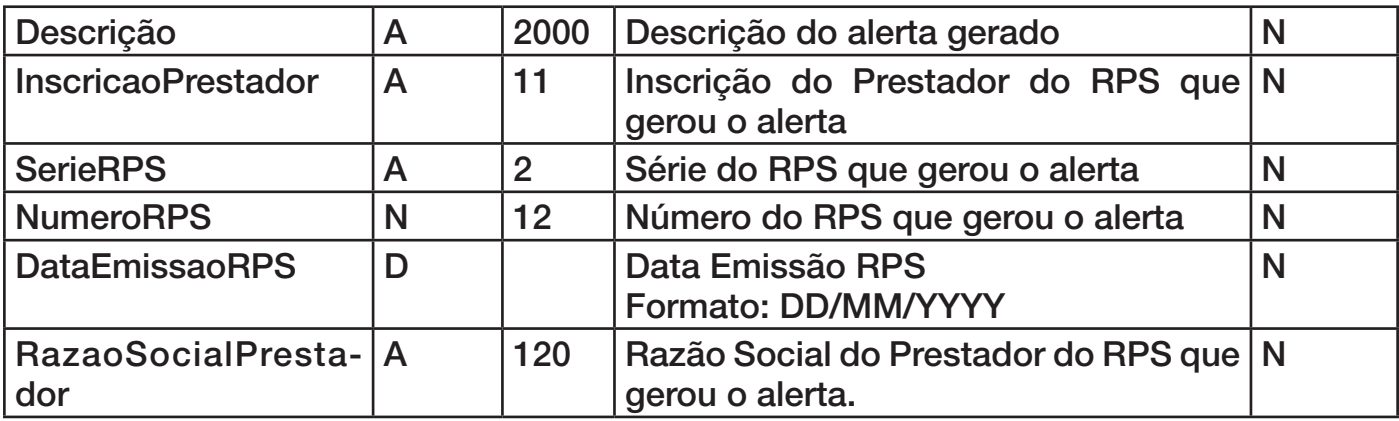

Caso o parâmetro pQtdNotasProcessadas da função enviar retornar um valor diferente de zero deve-se fazer chamada a função abaixo para obter as notas geradas.

#### **Função: ObterNotaRetorno**

Declaração:function ObterNotaRetorno( RetornoItem : Integer ;

var InscricaoPrestador: PChar ; var NumeroNFe: Integer ; var CodigoVerificacao: PChar ; var RazaoSocialPrestador: PChar ; var SerieRPS : PChar ; var NumeroRPS: Integer ;

#### var DataEmissaoRPS : PChar ):Integer;

#### **Parâmetros de Envio:**

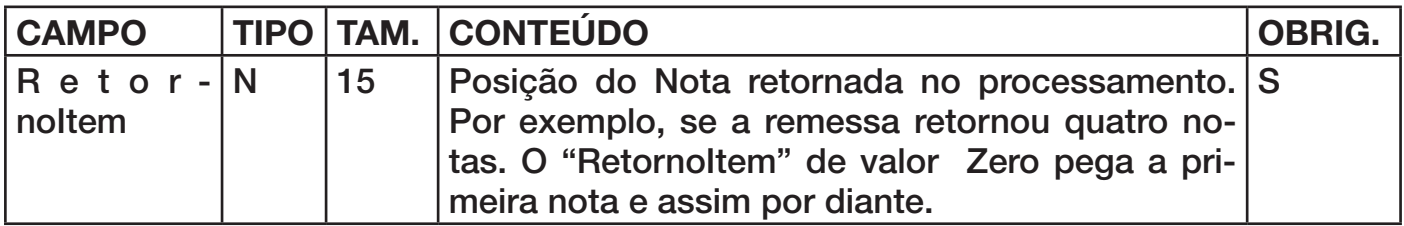

#### **Parâmetros de Retorno:**

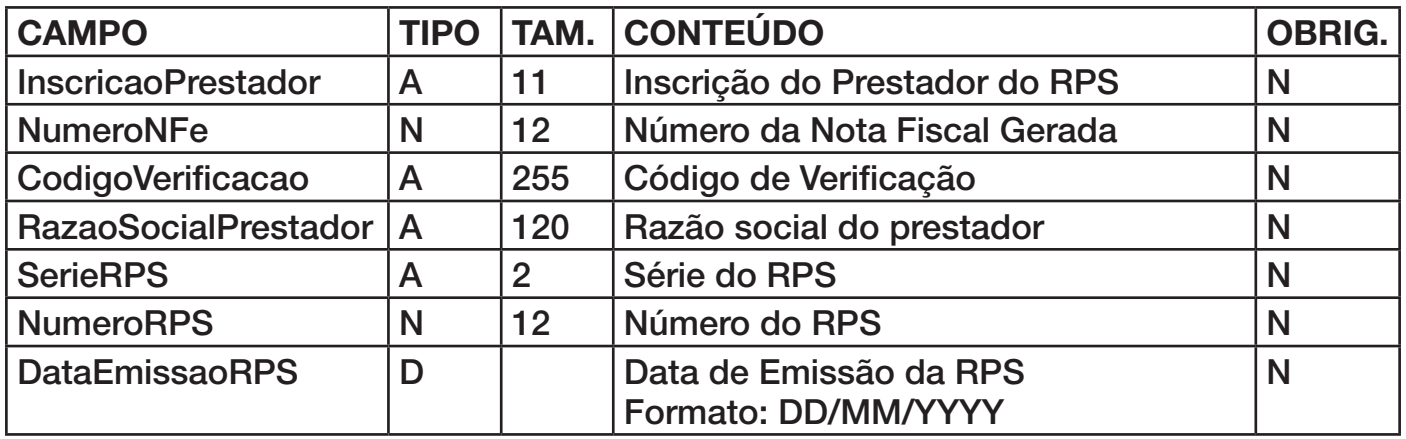

#### **3.2 Consulta de Lote**

Pode se acessar a função de consulta de lote para consultar informações sobre determinado lote gerado, ou no caso de retorno Assíncrono, como especificado no item 1, pode se consultar se o lote foi processado e o resultado do processamento.

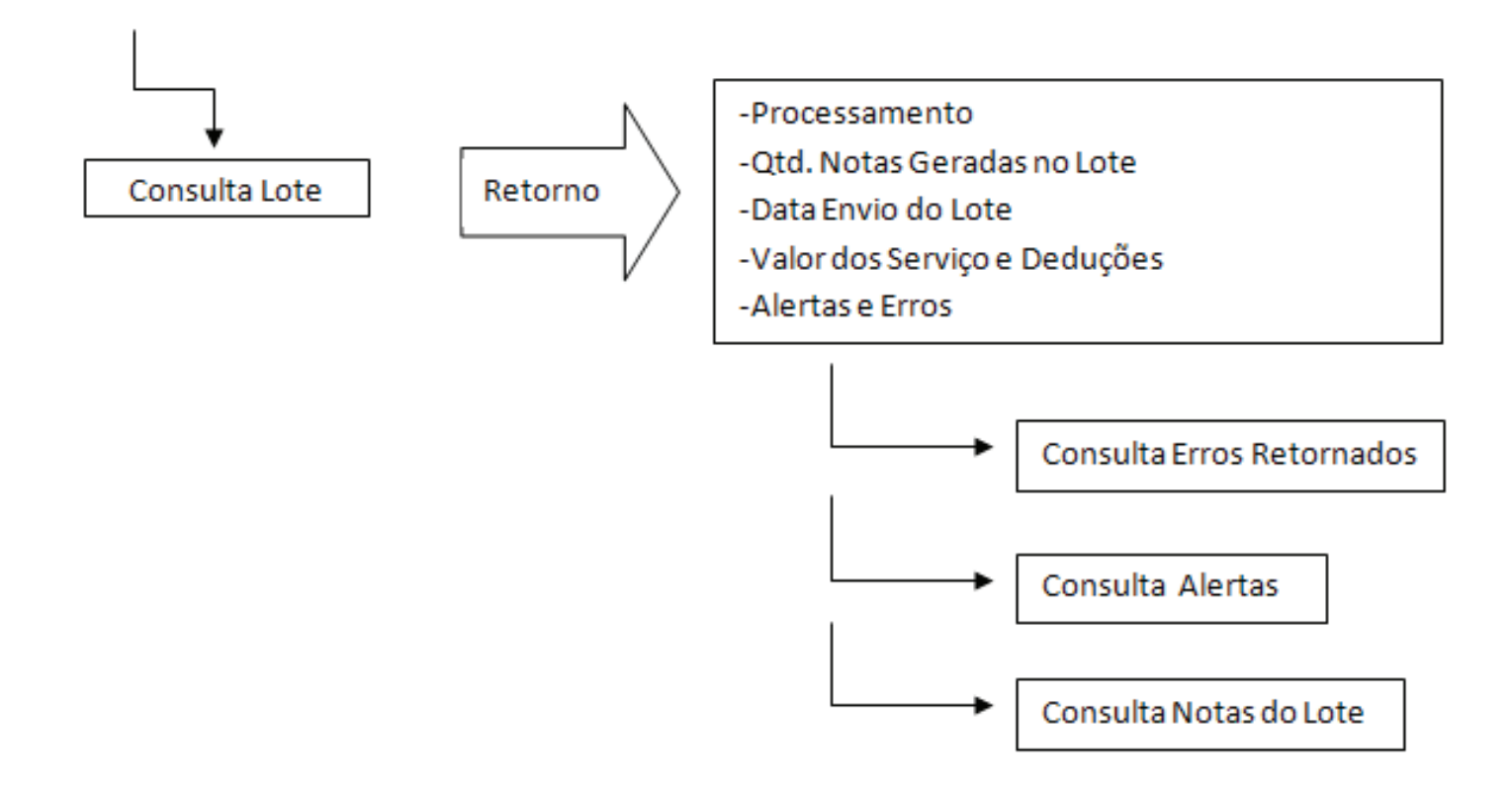

Caso o lote tenha sido processado o parâmetro sucesso irá retornar "true", no caso de processamento Assíncrono caso o lote não tenha sido processado ainda, irá retornar o valor "false" e no alertas irá trazer um alerta. Ao consultar os alertas com a função "ObterAlertaLote", irá retornar o código "203 – LOTE NÃO PROCESSADO AINDA".

**Função para consultar o Retorno de Processamento de Lote:**

**Função: ConsultarLote** Declaração:function ConsultarLote( CodCidade: Integer ; CPFCNPJRemetente: PChar ; NumeroLote: Integer ; var Sucesso: PChar; var DataEnvioLote: PChar; var QtdNotasProcessadas: Integer; var TempoProcessamento: PChar; var ValorTotalServicos: Double; var ValotTotalDeducoes: Double ; var Alertas: Integer; var Erros: Integer):Integer;

#### **Parâmetros de Envio:**

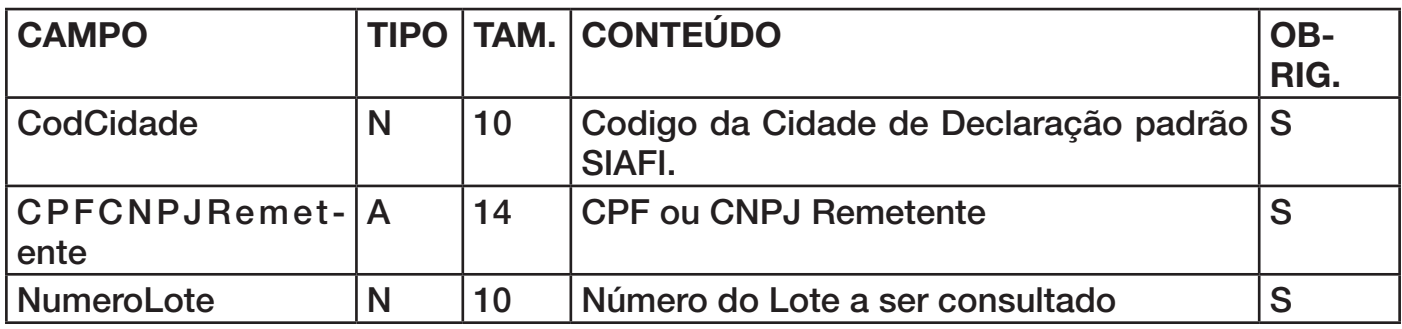

#### **Parâmetros de Retorno:**

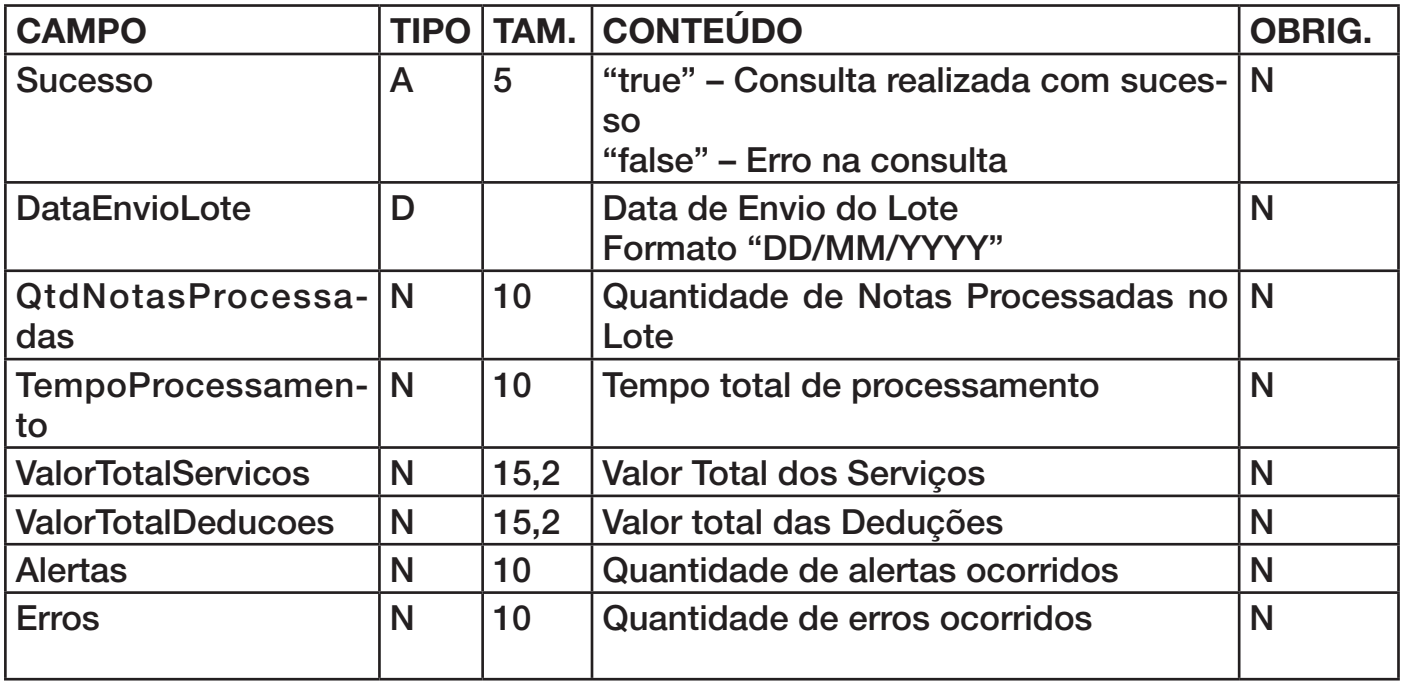

Caso o parâmetro QtdNotasProcessadas retornar um valor diferente de zero, deve se executar o método abaixo para obter os dados das notas do lote.

**Função para obter as notas retornadas pelo método ConsultarLote:**

#### **Função: ObterNotaDoConsultarLote**

Declaração:function ObterNotaDoConsultarLote( NrItem:Integer;

var InscricaoPrestador: PChar;

var NumeroNFe: Integer ;

var CodigoVerificacao:PChar ;

- var SerieRPS:PChar ;
- var NumeroRPS: Integer;
- var DataEmissaoRPS: PChar ;
- var RazaoSocialPrestador: PChar ;
- var TipoRecolhimento: PChar ;
- var ValorDeduzir :Double;
- var ValorTotal : Double;
- var Aliquota : Double ):Integer;

#### **Parâmetros de Envio:**

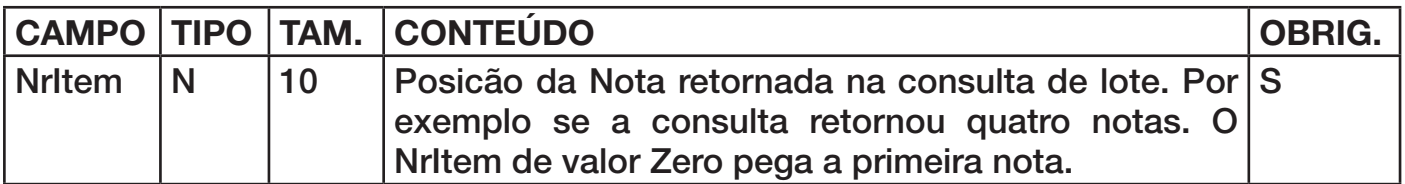

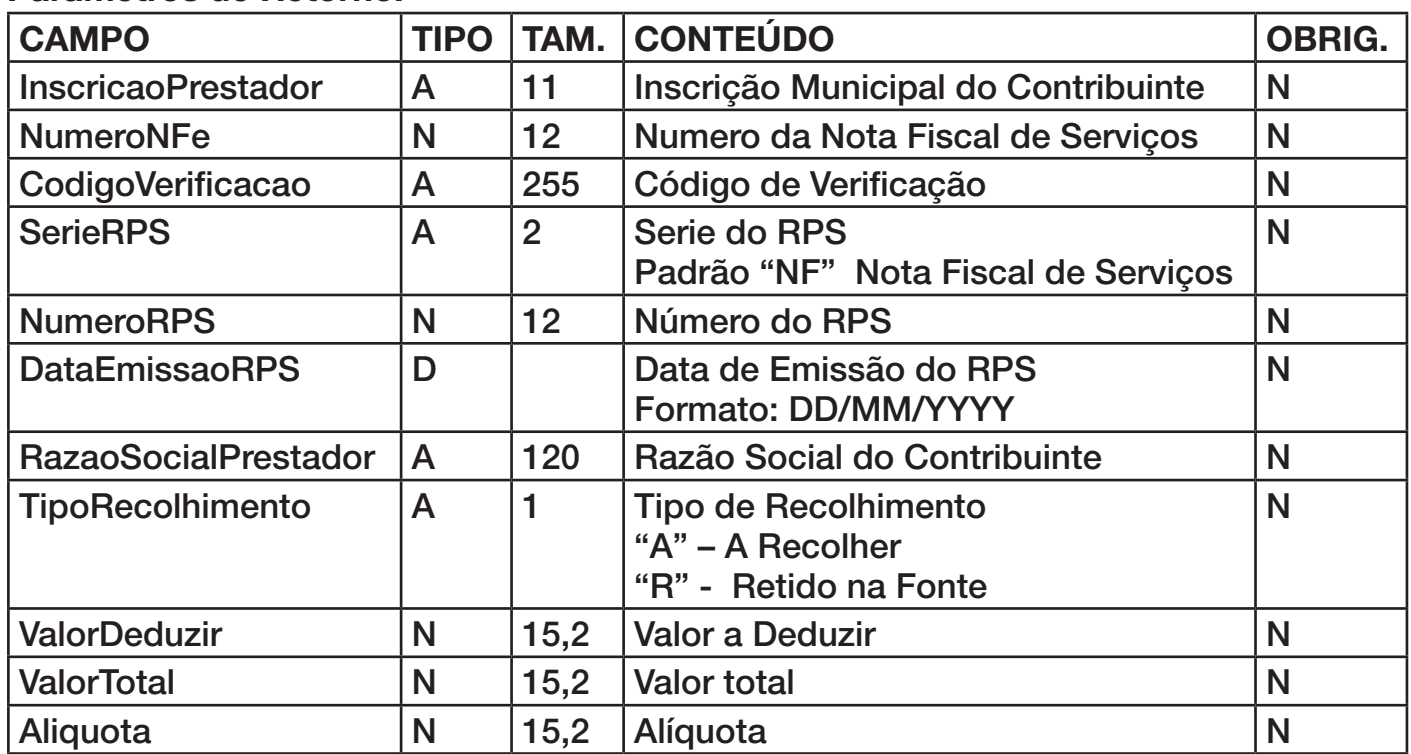

#### **Parâmetros de Retorno:**

#### **3.3 Consulta de Notas**

A consulta de notas retornar as notas convertidas a partir de RPS enviados em lotes no período passado na consulta.

O Web service pode retornar apenas uma quantidade limitada de notas de no maximo 100 notas por requizição. Com isso é necessário realizar mais de uma consulta para obter as notas de determinado periodo. Por exemplo se o web service retorna no maximo 100 notas é no periodo a ser consultado existem mais de 100 notas, na primeira consulta deve-se passar a nota inicial como zendo a numero 0, assim o web service ira retornar as notas do periodo onde o número da nota for maior ou igual a 0(zero), sendo retornado até 100 notas no máximo, então pega-se o número da última nota retornada acrescentando mais 1(um) e reliza novamente a consulta, o web service irá retornar as próximas 100 notas a partir desta.

A consulta deve ser repetida até que o retorno da quantidade de notas seja igual a zero. Indicando que já foram retornados todos as notas do perido.

A requisição de consulta de notas deve ser assinado com certificado digital para o ambiente de produção. No ambiente de homologação não é necessário assinar a requisição. A função ConsultarNotasConvertidas possui um parâmetro pDocAssinatura onde se for passado o valor 'S' a função irá assinar a requisição com certificado digital selecionado pelo contribuinte.

#### **Função: ConsultarNotasConvertidas**

Declaração:function ConsultarNotasConvertidas( pDocAssinatura : PChar;

 CodCidade: Integer ; CPFCNPJRemetente: PChar ; InscricaoMunicipalPrestador: PChar ; DataInicio: PChar; DataTermino: PChar; NotaInicial: Integer; var QtdNotas, Erros : Integer ):Integer;

#### **Parâmetros de Envio:**

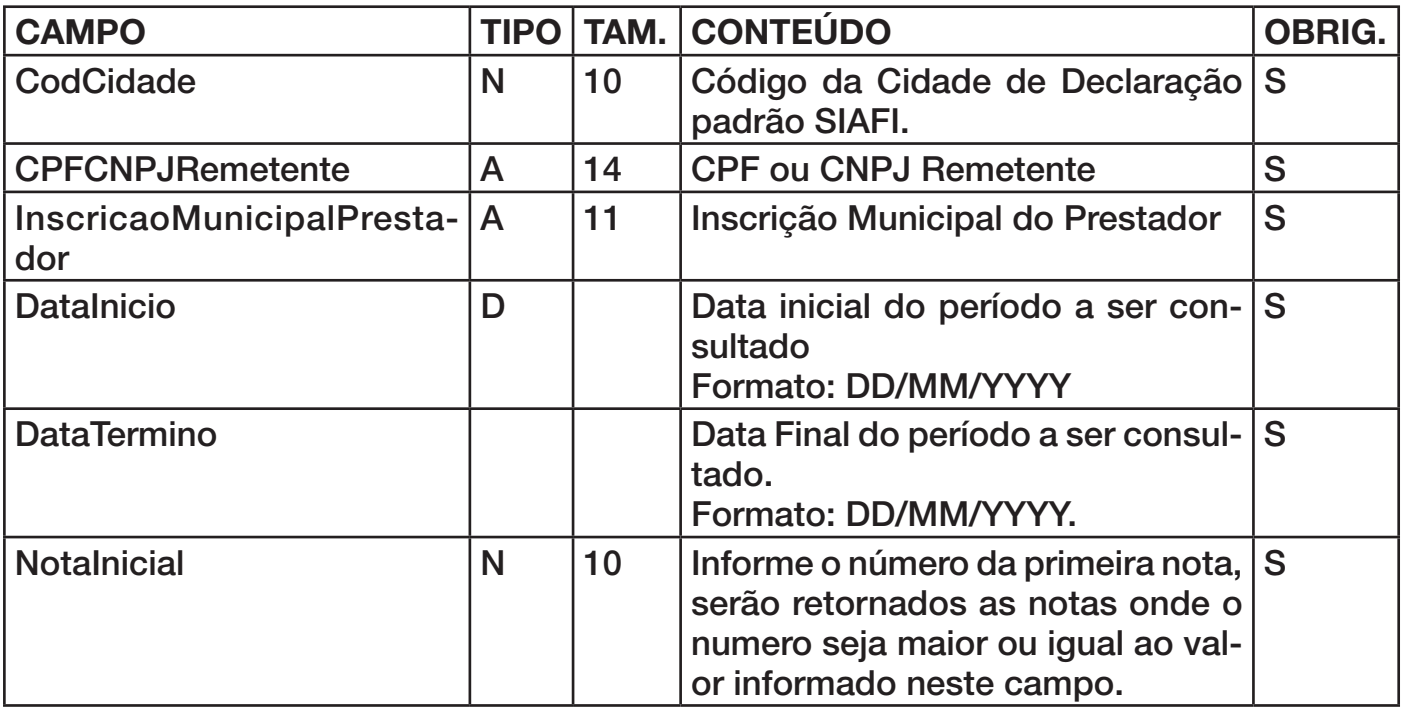

#### **Parâmetros de Retorno:**

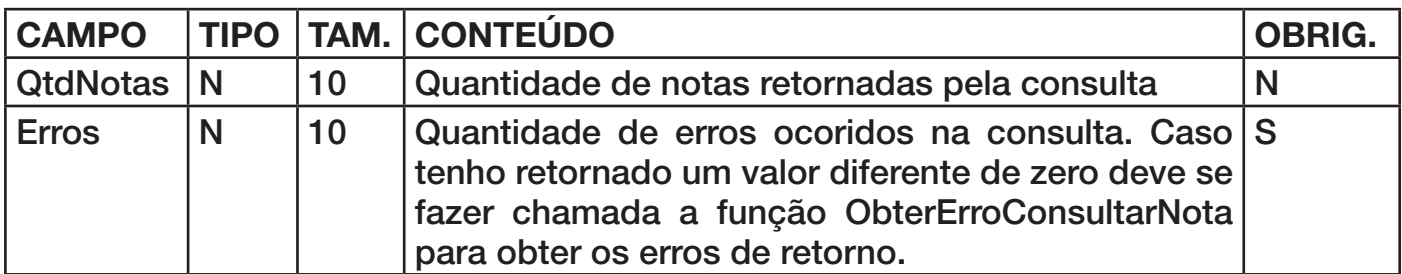

Caso o campo QtdNotas retornar valor diferente de zero deve se fazer chamadas na função abaixo para obter os dados de cada nota.

#### **Função: ObterNotaDoConsultarNotasV1**

Declaração: function ObterNotaDoConsultarNotasV1( PosNotaConsulta:Integer

var NumeroNota: Integer;

var DataProcessamento: PChar ;

var NumeroLote : Integer ;

var CodigoVerificacao : PChar ;

var Assinatura : PChar ;

var InscricaoMunicipalPrestador: PChar ;

var RazaoSocialPrestador: PChar ;

var TipoRPS: PChar ; var SerieRPS : PChar ; var NumeroRPS : Integer : var DataEmissaoRPS : PChar ; var SituacaoRPS : PChar ; var SerieRPSSubstituido :PChar ; var NumeroRPSSubstituido : Integer ; var NumeroNFSeSubstituida :Integer ; var DataEmissaoNFSeSubstituida : PChar ; var SeriePrestacao :PChar ; var InscricaoMunicipalTomador : PChar ; var CPFCNPJTomador : PChar ; var RazaoSocialTomador :PChar ; DocTomadorEstrangeiro : PChar ; var TipoLogradouroTomador :PChar ; var LogradouroTomador :PChar; var NumeroEnderecoTomador :PChar ; var ComplementoEnderecoTomador :PChar ; var TipoBairroTomador: PChar ; var BairroTomador: PChar ; var CidadeTomador:PChar ; var CidadeTomadorDescricao: PChar ; var CEPTomador:PChar ; var EmailTomador:PChar ; var CodigoAtividade: PChar ; var AliquotaAtividade: Double ; var TipoRecolhimento :PChar ; var MunicipioPrestacao: Integer ; var MunicipioPrestacaoDescricao: PChar ; var Operacao: PChar ; var Tributacao: PChar ; var ValorPIS : Double ; var ValorCOFINS:Double ; var ValorINSS : Double ; var ValorIR : Double ; var ValorCSLL : Double ; var AliquotaPIS : Double ; var AliquotaCOFINS : Double; var AliquotaINSS : Double ; var AliquotaIR : Double ; var AliquotaCSLL : Double ; var DescricaoRPS : PChar ; var DDDPrestador : PChar ; var TelefonePrestador : PChar ; var DDDTomador : PChar ; var TelefoneTomador : PChar ; var MotCancelamento : PChar ; var CpfCnpjIntermediario : PChar ; var Deducoes : Integer ; var Itens : Integer ):Integer

#### **Parâmetros de Envio:**

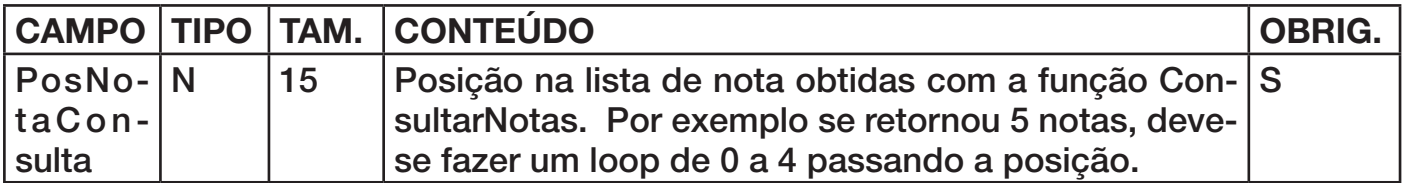

#### **Parâmetros de Retorno:**

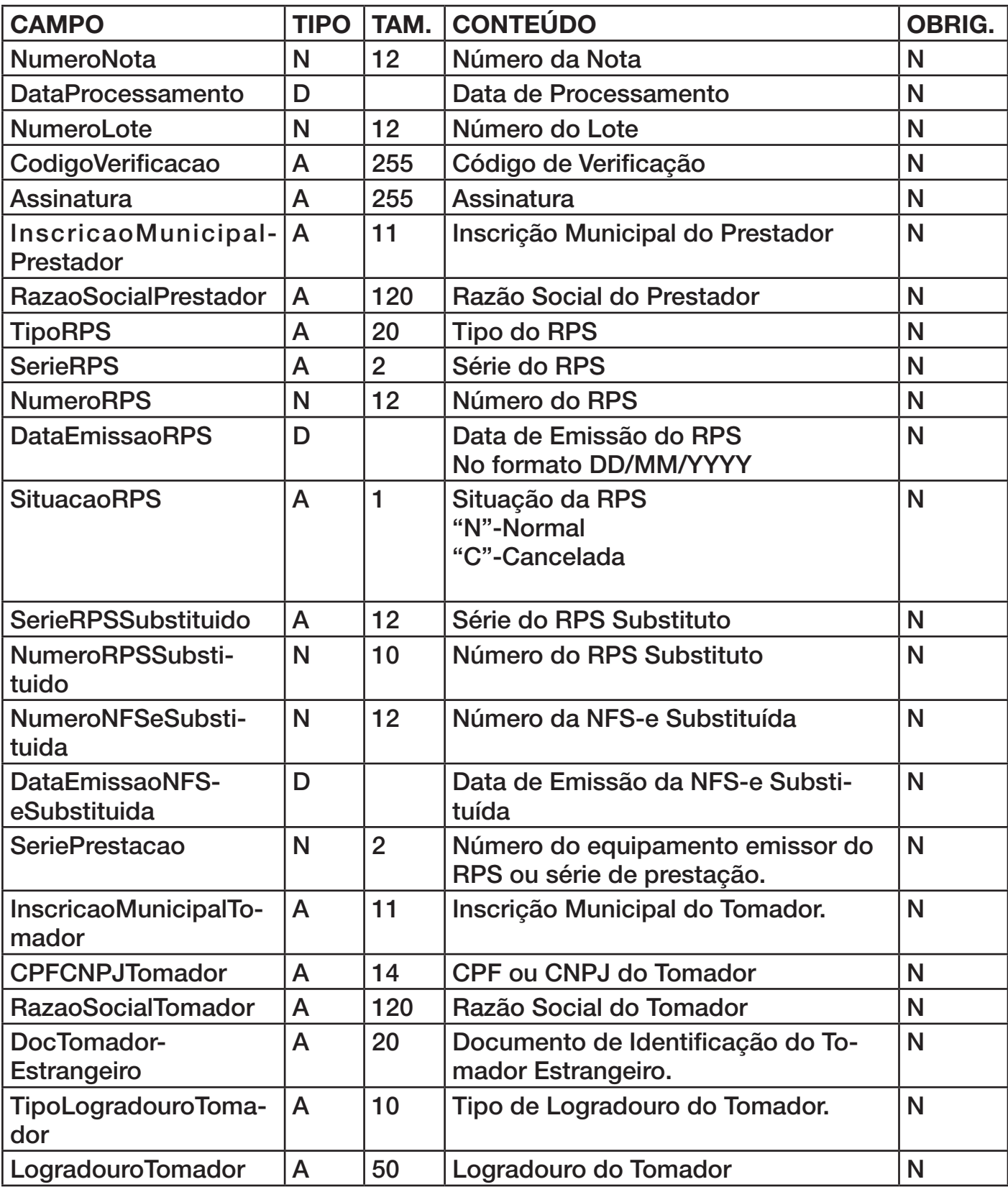

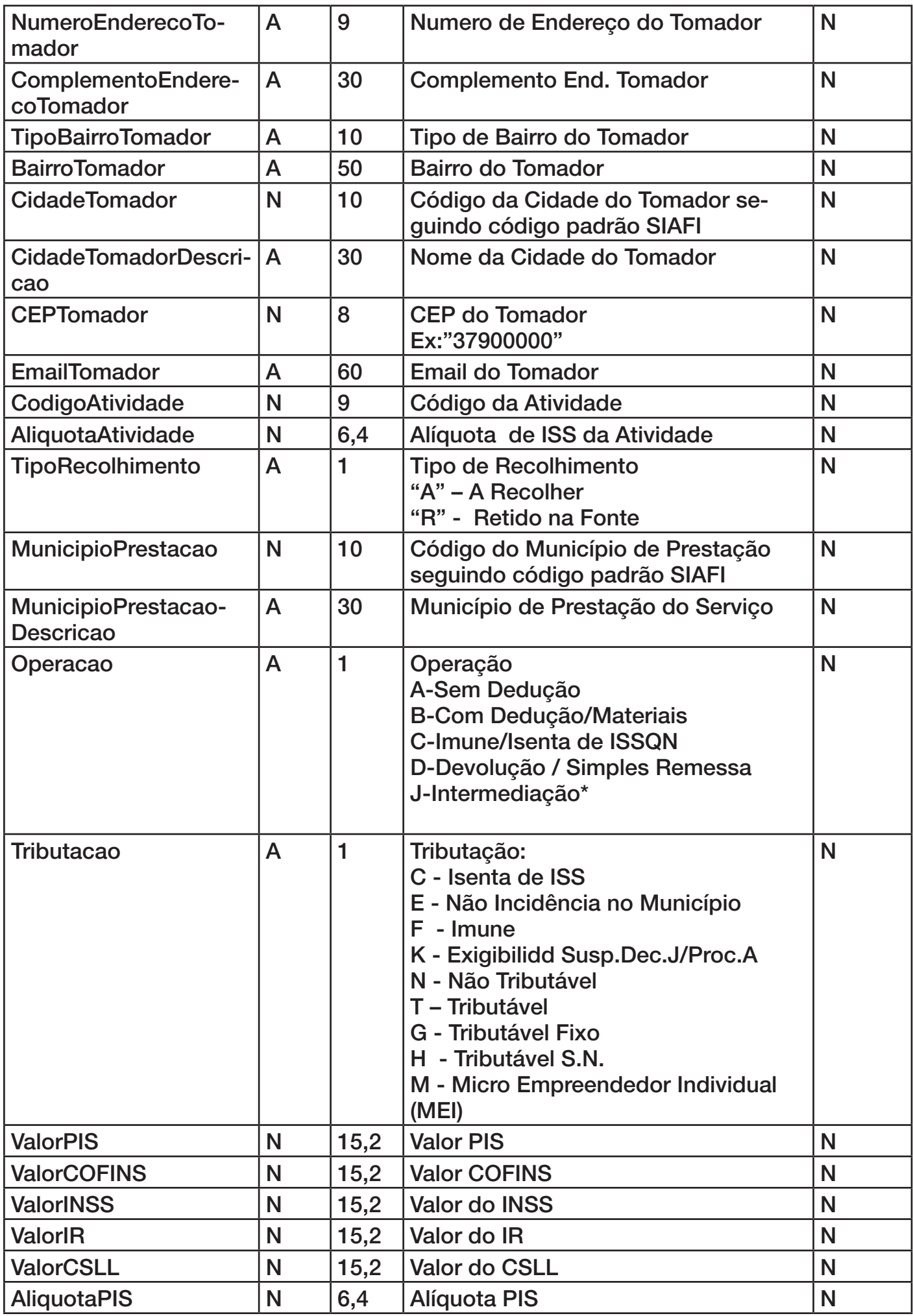

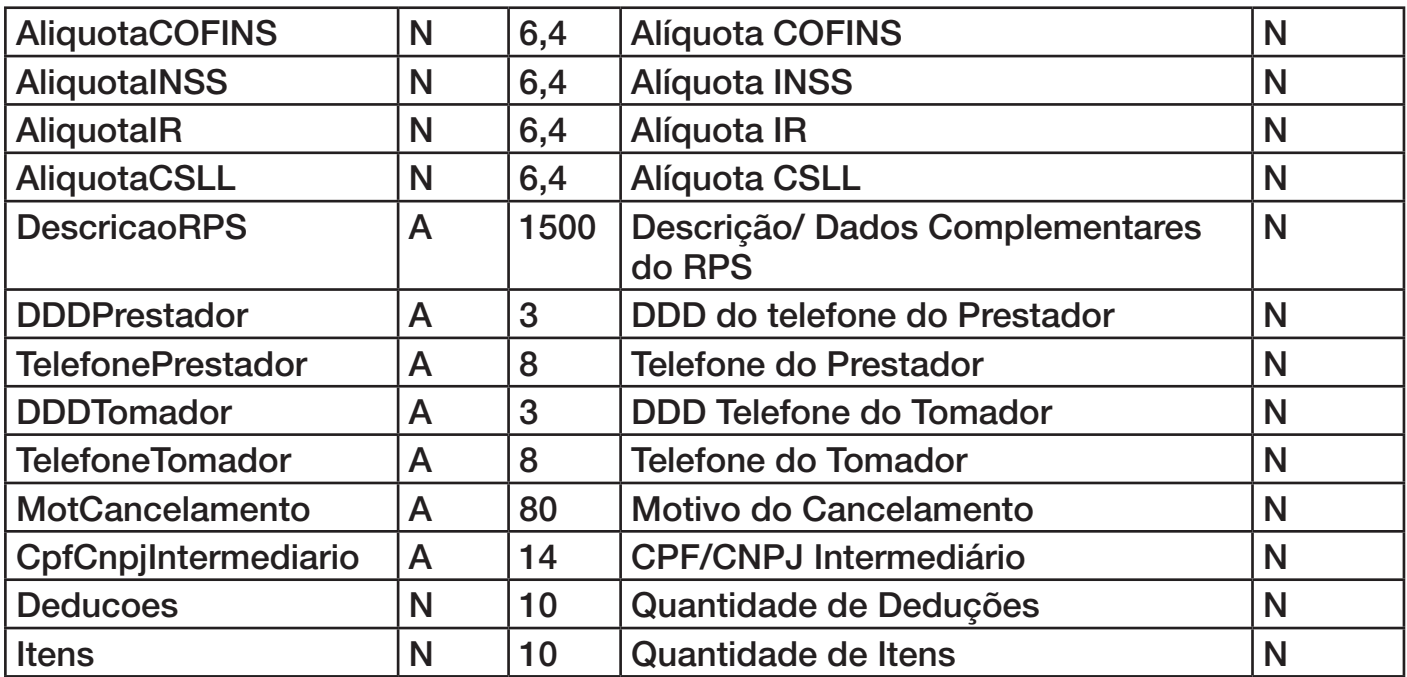

Caso na função anterior o parâmetro Deducoes retornar um valor diferente de zero, deve-se fazer chamada a função abaixo para obter os itens de dedução da nota.

#### **Função: ObterDecucaoNota**

Declaração:function ObterDecucaoNota( PosNotaConsulta: Integer ;

PosDeducaoNotaConsulta: Integer ;

- var DeducaoPor : PChar ;
- var TipoDeducao: PChar ;

var CPFCNPJReferencia: PChar ;

var NumeroNFReferencia: Integer ;

var ValorTotalReferencia : Double ;

var PercentualDeduzir: Double ;

var ValorDeduzir: Double): Integer;

#### **Parâmetros de Envio:**

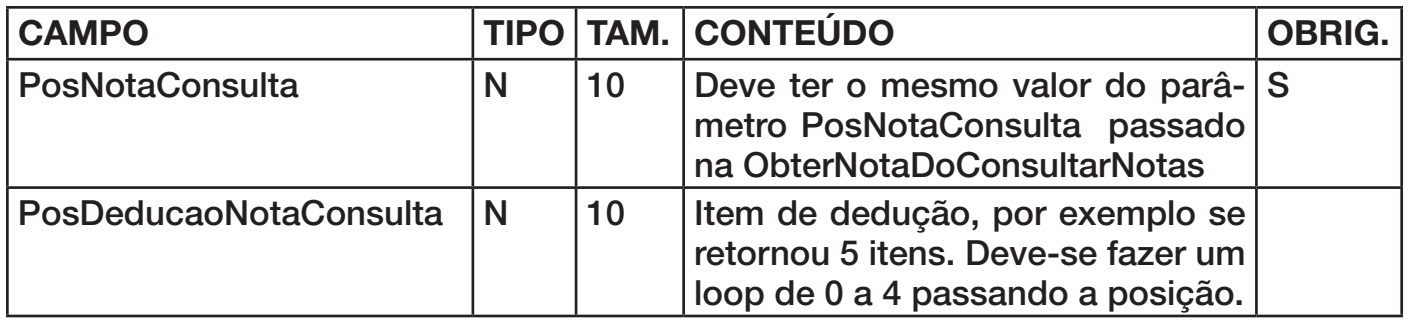

#### **Parâmetros de Retorno:**

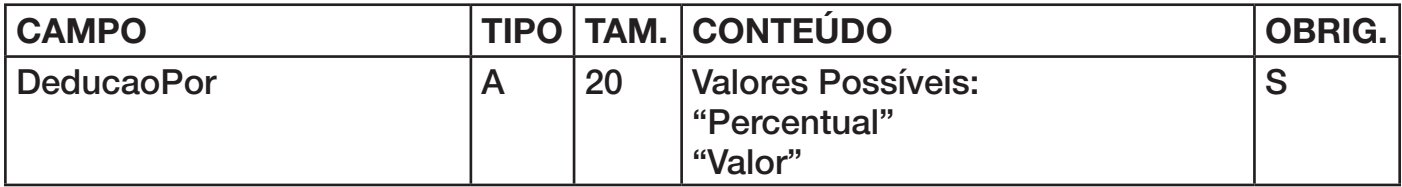

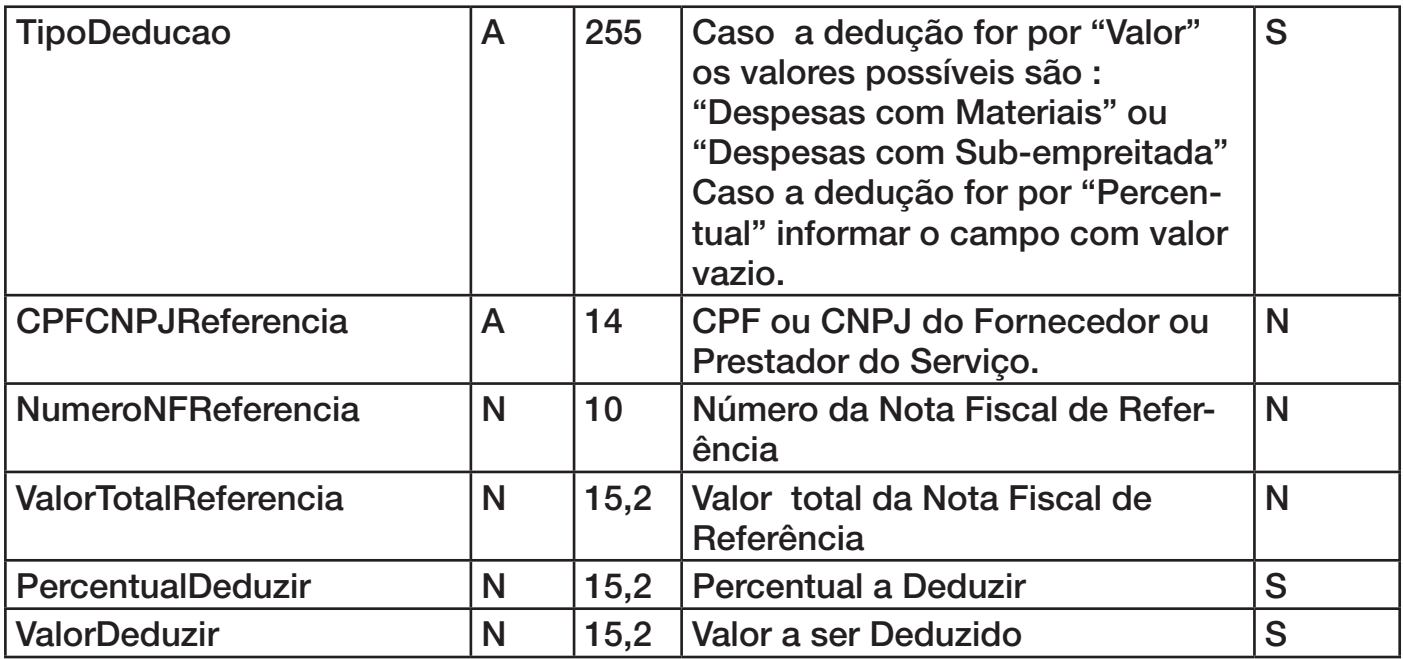

Caso na função ObterNotaDoConsultarNotas o parâmetro Itens retornar um valor diferente de zero, deve-se fazer chamada a função abaixo para obter os itens de serviço da nota.

#### F**unção: ObterItemServicoNota**

Declaração:function ObterItemServicoNota( PosNotaConsulta: Integer ;

PosItemNotaConsulta: Integer ;

var DiscriminacaoServico: PChar ;

var Quantidade: Double ;

var ValorUnitario: Double ;

var ValorTotal: Double): Integer;

var Tributavel:PChar): Integer;

#### **Parâmetros de Envio:**

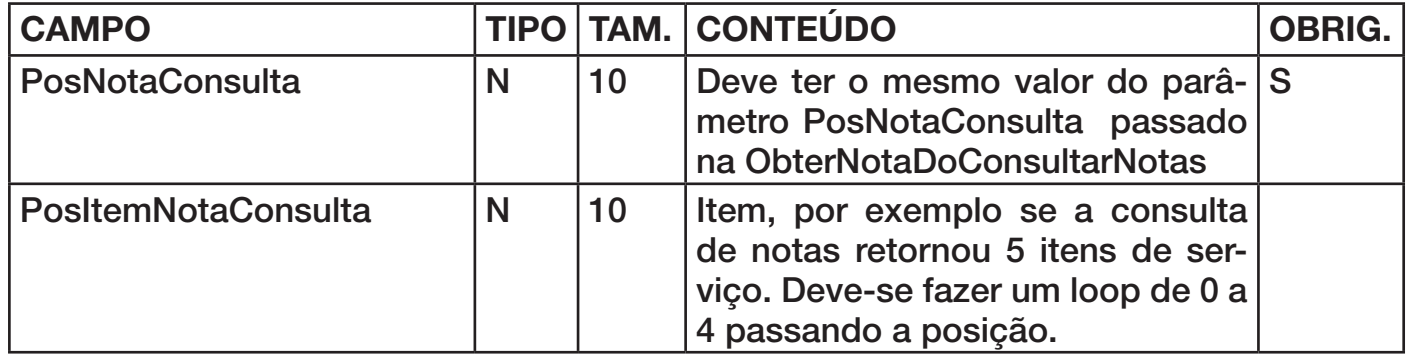

#### **Parâmetros de Retorno:**

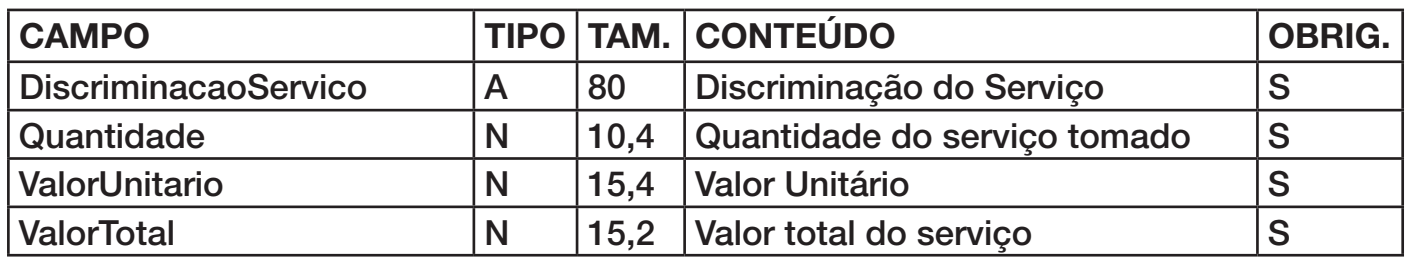

#### **3.4. Consulta de NFSe ou RPS**

Para consultar uma Nota Fiscal ou RPS, deve ser um enviado uma requisição de consulta NFSe, para isso deve-se gerar um lote de consulta através das funções a seguir. Um lote de consulta de NFS-e pode conter várias notas ou RPS a serem consultados, desde que estas sejam do mesmo prestador.

A implementação da consulta de NFSe deve seguir o seguinte procedimento :

Primeiro fazemos chamada a função CriarLoteConsultaNFSe, essa função cria o cabeçalho do lote com as informações do remetente. Em seguinda fazemos um loop adicionando os RPS ou NFS-e a ser consultados. Para adicionar um RPS a ser consultado fazemos chamada a função AdicionarRPSConsultaNFSeRPS, para adicionar uma NFS-e deve-se fazer chamada a função AdicionarNFSeConsultaNFSeRPS, e por fim deve-se fazer chamada a função EnviarConsultaNFSeRPS para enviar o lote de consulta. Essa função retorna um parâmetro indicando a quantidade de notas retornadas com sucesso. Os erros e alertas ocorridos serão retornados no parâmetro pErros e pAlertas.

O procedimento de consulta de NFSe pede que o lote seja assinado com o certificado digital do contribuinte, no ambiente de homologação não é necessário assinar o lote. A função EnviarConsultaNFSeRPS possui um parâmetro pDocAssinatura onde se passado o valor 'S' a função irá assinar o lote com certificado digital selecionado pelo contribuinte.

Definições das funções de consulta de NFS-e ou RPS :

#### **Função: CriarLoteConsultaNFSeRPS**

# **Declaração:** function CriarLoteConsultaNFSeRPS( CodCidade: Integer ;

CPFCNPJRemetente: PChar;

RazaoSocialRemetente: PChar ): Integer ;

#### **Parâmetros de envio:**

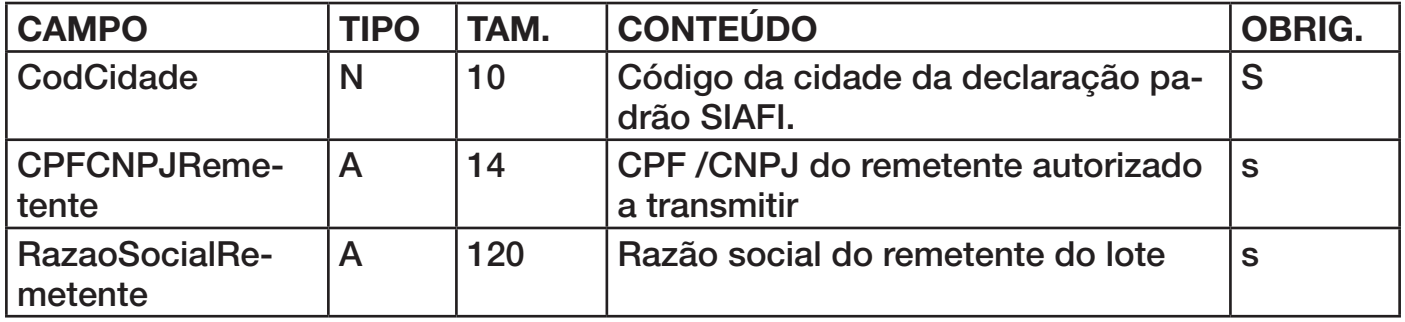

A função abaixo adiciona os RPS a serem consultados no lote.

#### **Função: AdicionarRPSConsultaNFSeRPS**

**Declaração: function AdicionarRPSConsultaNFSeRPS(InscricaoMunicipalPrestador: PChar ;<br>NumeroRPS : Integer ;** 

SeriePrestacao: Pchar ) : Integer ;

#### **Parâmetros de envio:**

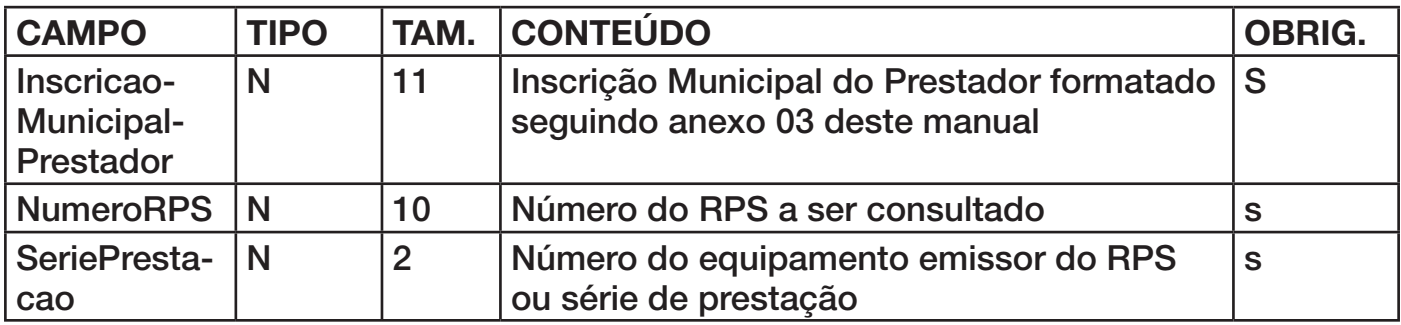

A função abaixo adiciona as notas a serem consultados no lote.

#### **Função: AdicionarNFSeConsultaNFSeRPS**

**Declaração:** function AdicionarNFSeConsultaNFSeRPS(InscricaoMunicipalPrestador: PChar ;

> NumeroNota : Integer ; CodigoVerificacao : PChar ) : Integer ;

#### **Parâmetros de envio:**

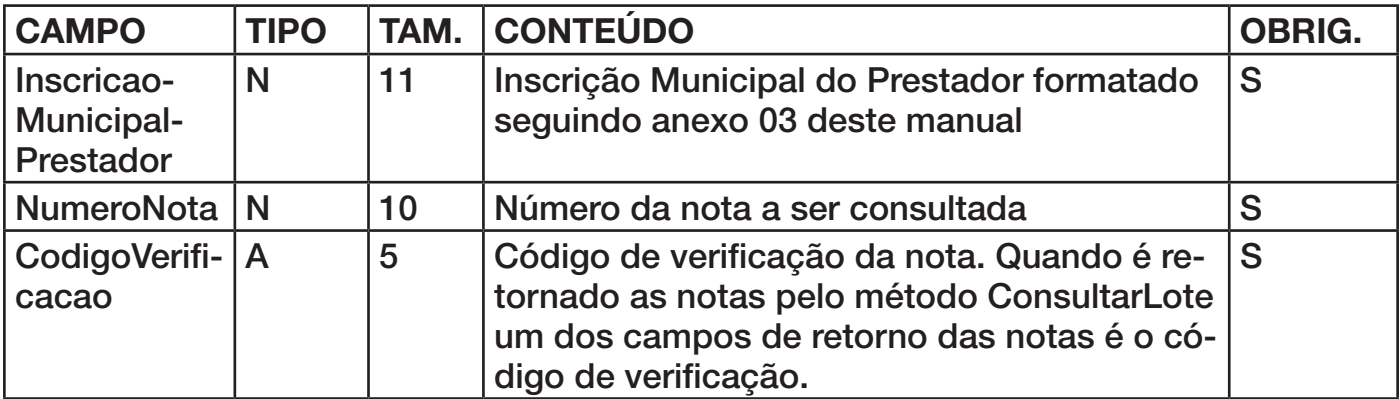

OBS.: Existe um limite máximo de 50 notas ou RPS na consulta.

A função abaixo gera o lote de consulta a partir das informações passadas nas funções anteriores e envia para o web service. Em seguida o web service irá processar o lote no mesmo instante e retornar o resultado da consulta.

#### **Função:** EnviarConsultaNFSeRPS

**Declaração:** EnviarConsultaNFSeRPS( pDocAssinatura : PChar ;

var pSucesso : PChar ; var pQtdNotasConsultaNFSe : Integer ; var pErros: Integer; var pAlertas: Integer): Integer ;

#### **Parâmetros de envio:**

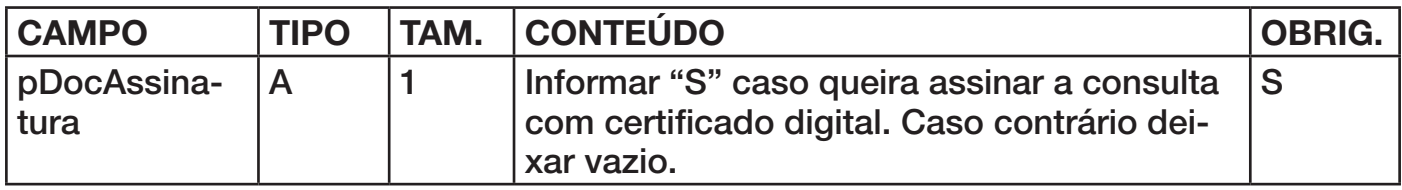

#### **Parâmetros de retorno:**

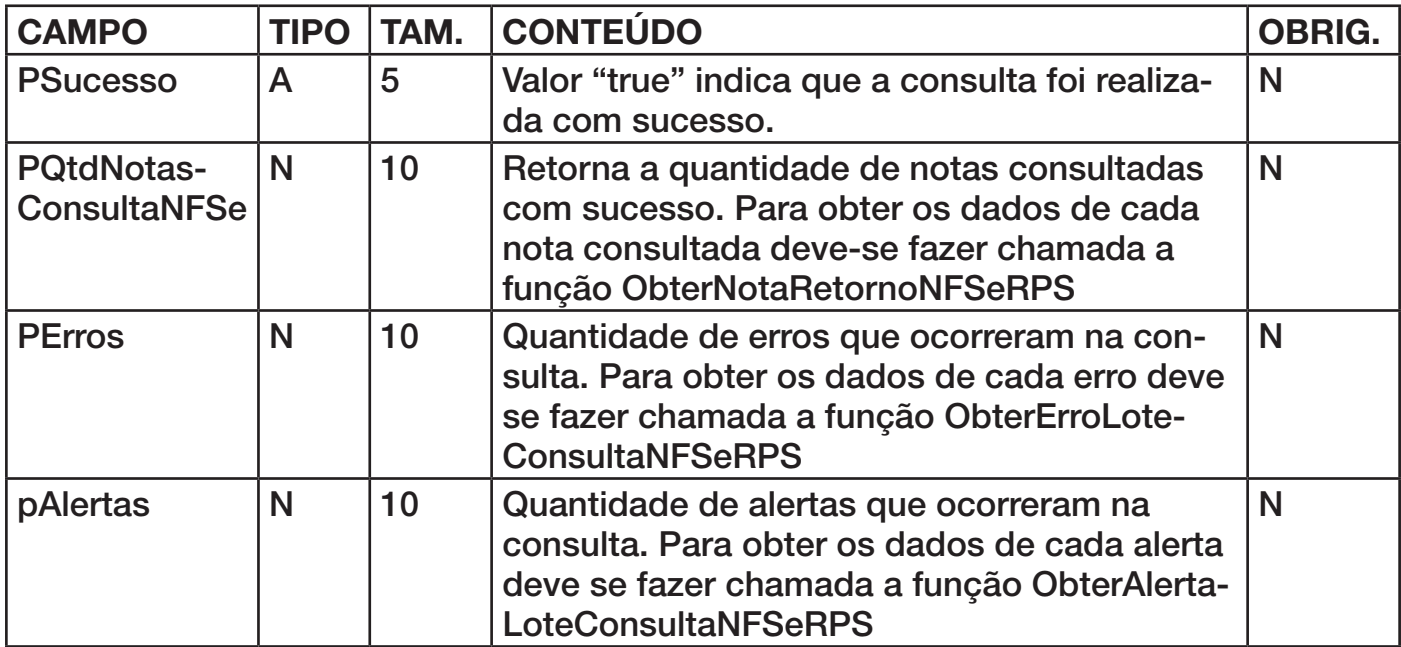

Caso o parâmetro pQtdNotasConsultaNFSe da função EnviarConsultaNFSeRPS retornar um valor maior que zero deve-se fazer chamada a função abaixo para obter os dados das notas consultadas. Por exemplo caso a função tenha retornado 5 notas consultadas.

Deve-se fazer um loop de 0 a 4 fazendo chamanda a função ObterNotaRetornoConsultaNFSeRPS, passando a posição no parâmetro RetornoItem.

**Função:** ObterNotaRetornoNFSeRPSV1

**Declaração: function function ObterNotaRetornoNFSeRPSV1 (RetornoItem : Integer ;K** 

 var pNumeroNota : Integer ; var pDataProcessamento: PChar ; var pNumeroLote : Integer ; var pCodigoVerificacao : PChar ; var pAssinatura : PChar ; var pInscricaoMunicipalPrestador: PChar : var pRazaoSocialPrestador: PChar ; var pTipoRPS: PChar ; var pSerieRPS : PChar ; var pNumeroRPS : Integer ; var pDataEmissaoRPS : PChar ; var pSituacaoRPS : PChar ; var pSerieRPSSubstituido :PChar ; var pNumeroRPSSubstituido : Integer ; var pNumeroNFSeSubstituida :Integer ; var pDataEmissaoNFSeSubstituida : PChar ; var pSeriePrestacao :PChar ; var pInscricaoMunicipalTomador : PChar ; var pCPFCNPJTomador : PChar ; var pRazaoSocialTomador :PChar ; pDocTomadorEstrangeiro : PChar ; var pTipoLogradouroTomador :PChar ; var pLogradouroTomador :PChar; var pNumeroEnderecoTomador :PChar ; var pComplementoEnderecoTomador :PChar ; var pTipoBairroTomador: PChar ; var pBairroTomador: PChar ; var pCidadeTomador:PChar ; var pCidadeTomadorDescricao: PChar ; var pCEPTomador:PChar ; var pEmailTomador:PChar ; var pCodigoAtividade: PChar ; var pAliquotaAtividade: Double ; var pTipoRecolhimento :PChar ; var pMunicipioPrestacao: Integer ; var pMunicipioPrestacaoDescricao: PChar ; var pOperacao: PChar ; var pTributacao: PChar ; var pValorPIS : Double ; var pValorCOFINS:Double ; var pValorINSS : Double ; var pValorIR : Double ; var pValorCSLL : Double ; var pAliquotaPIS : Double ;

 var pAliquotaCOFINS : Double; var pAliquotaINSS : Double ; var pAliquotaIR : Double ; var pAliquotaCSLL : Double ; var pDescricaoRPS : PChar ; var pDDDPrestador : PChar ; var pTelefonePrestador : PChar ; var pDDDTomador : PChar ; var pTelefoneTomador : PChar ; var pMotCancelamento : PChar ; var pCpfCnpjIntermediario: PChar; var pDeducoes : Integer ;

var pItens : Integer ) : Integer ;

#### **Parâmetros de envio:**

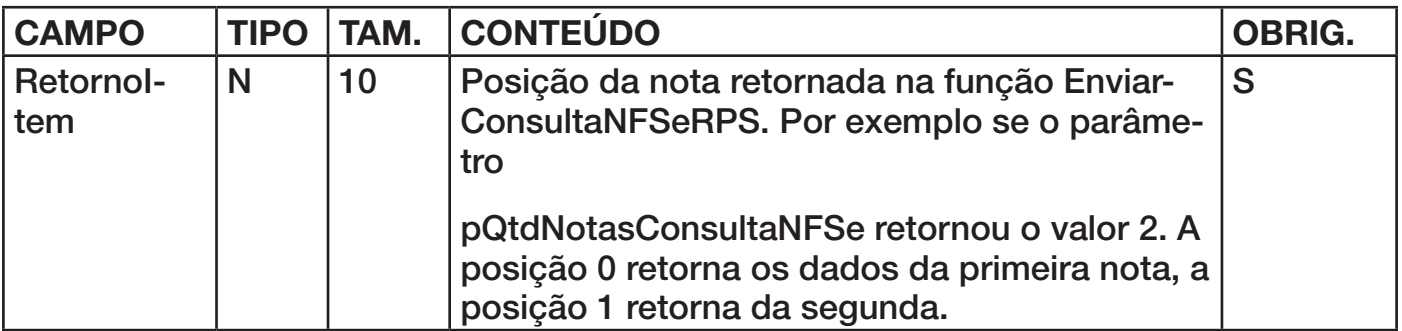

**Parâmetros de retorno:**

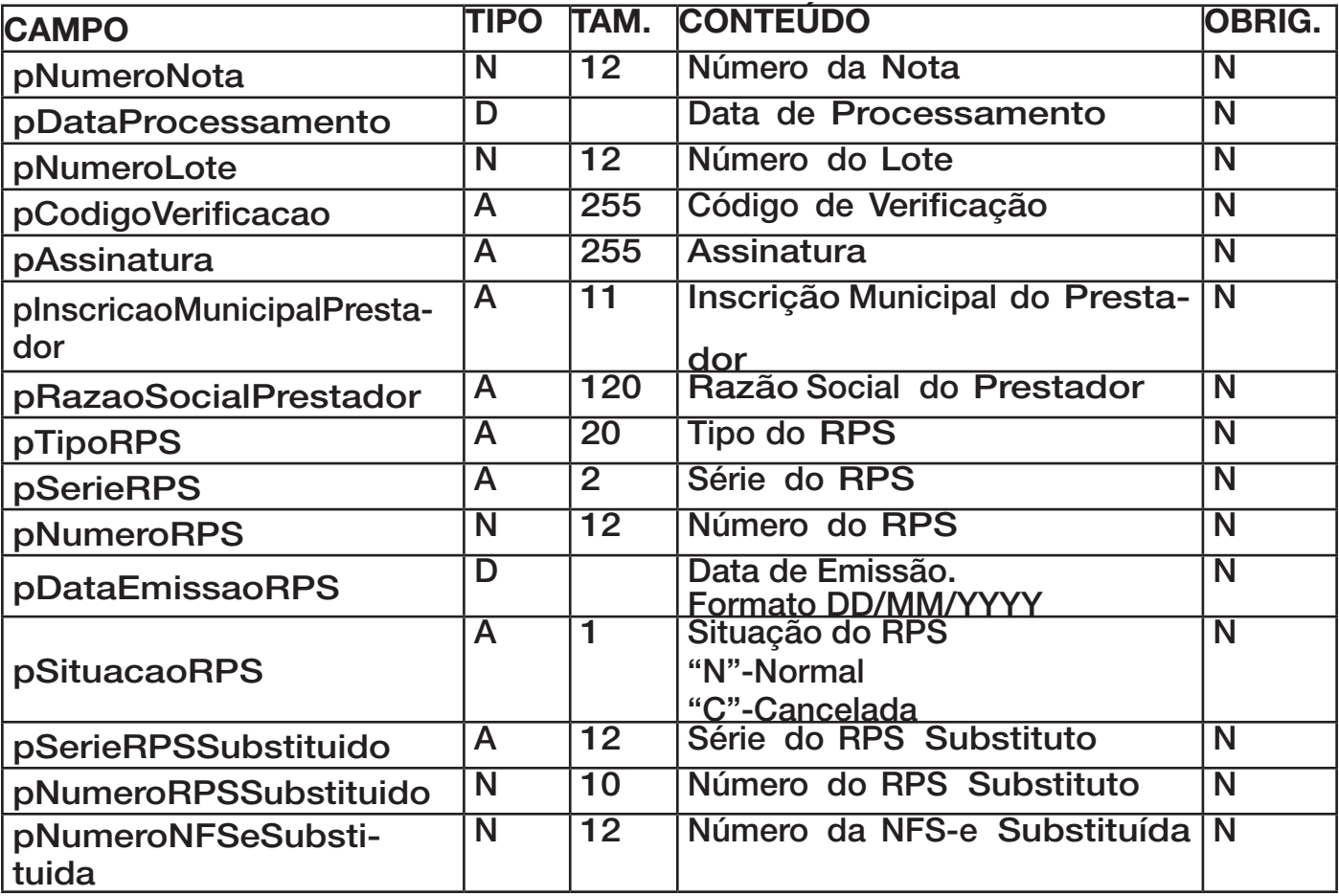

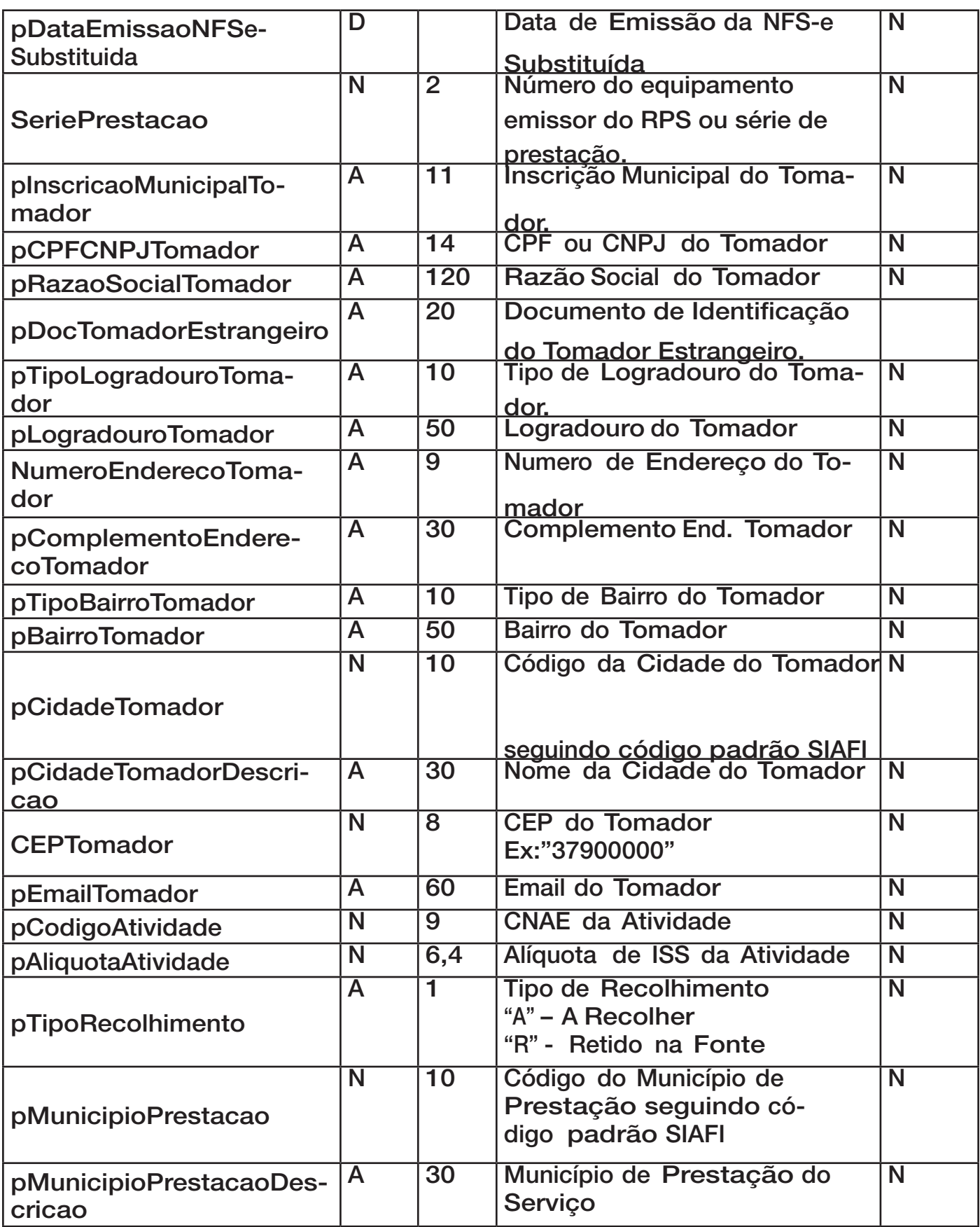

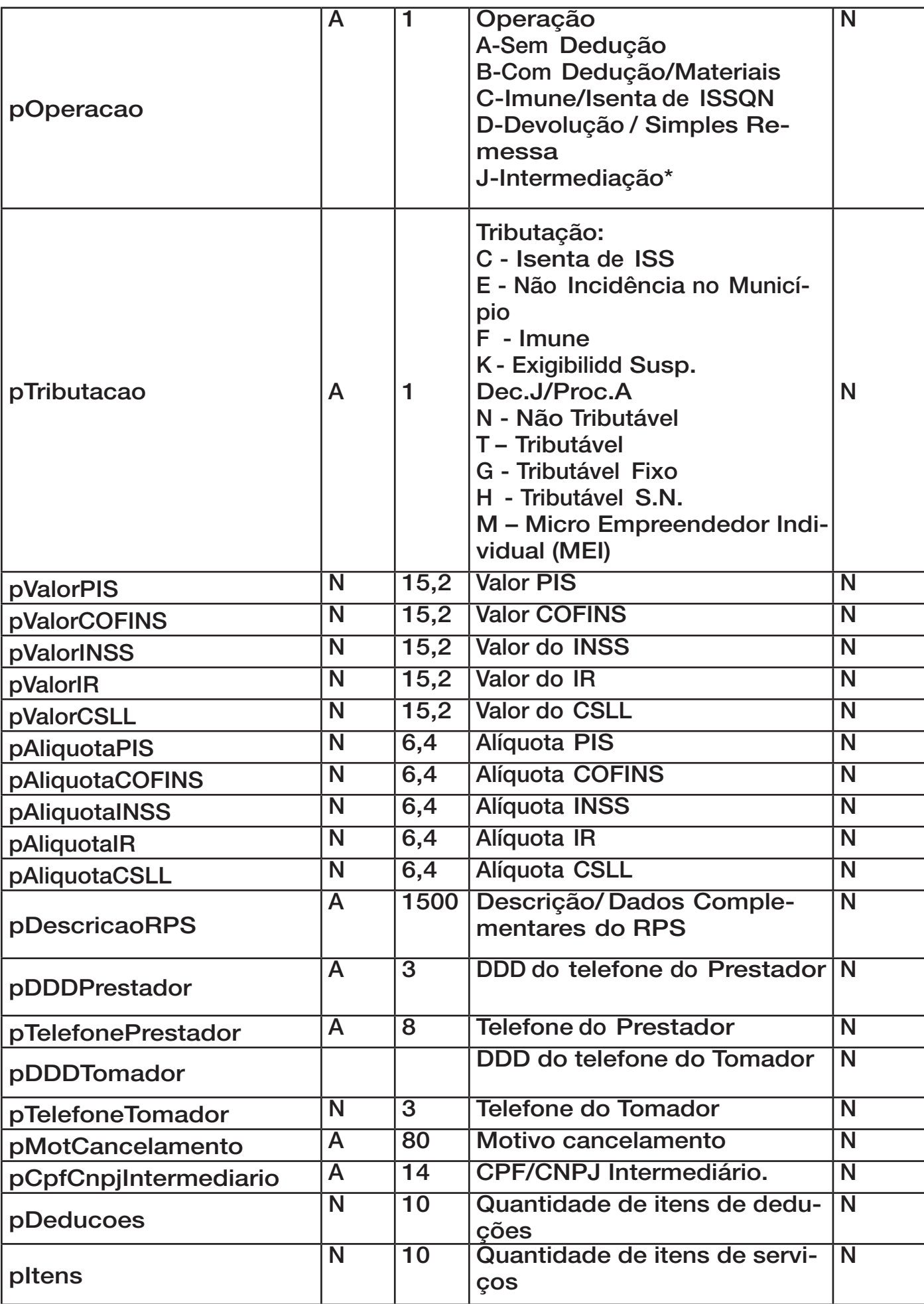

**Caso o parâmetro pDeducoes retornar um valor diferente de zero, deve- se fazer chamada a função abaixo para obter os itens de dedução da nota.**

# **Função:** ObterDecucaoNFSeRPS

**Declaração:** ObterDecucaoNFSeRPS( PosNotaConsulta: Integer ;

 PosDeducaoNotaConsulta: Integer ; var pDeducaoPor :PChar; var pTipoDeducao: PChar; var pCPFCNPJReferencia: PChar; var pNumeroNFReferencia: Integer ; var pValorTotalReferencia : Double ; var pPercentualDeduzir: Double ; var pValorDeduzir: Double): Integer;

#### **Parâmetros de envio:**

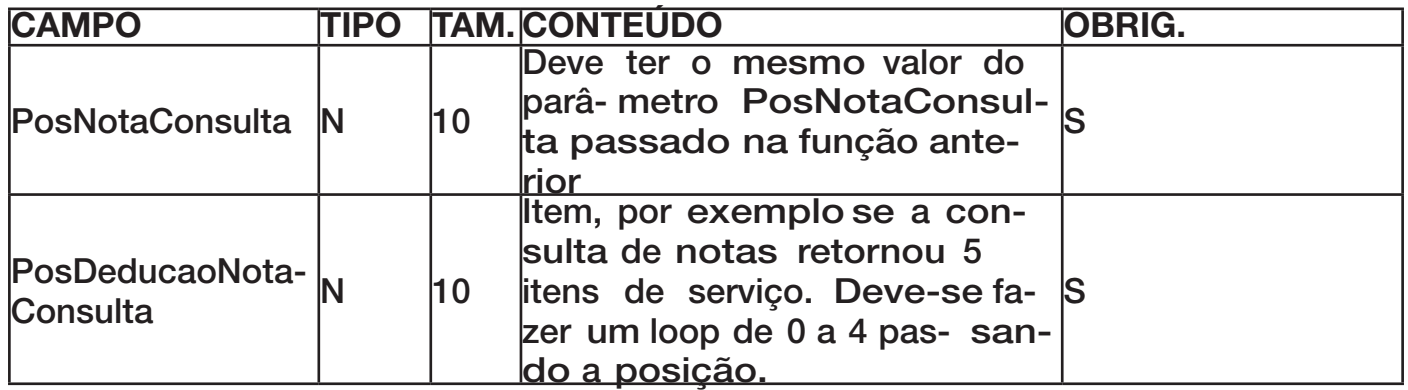

#### **Parâmetros de retorno:**

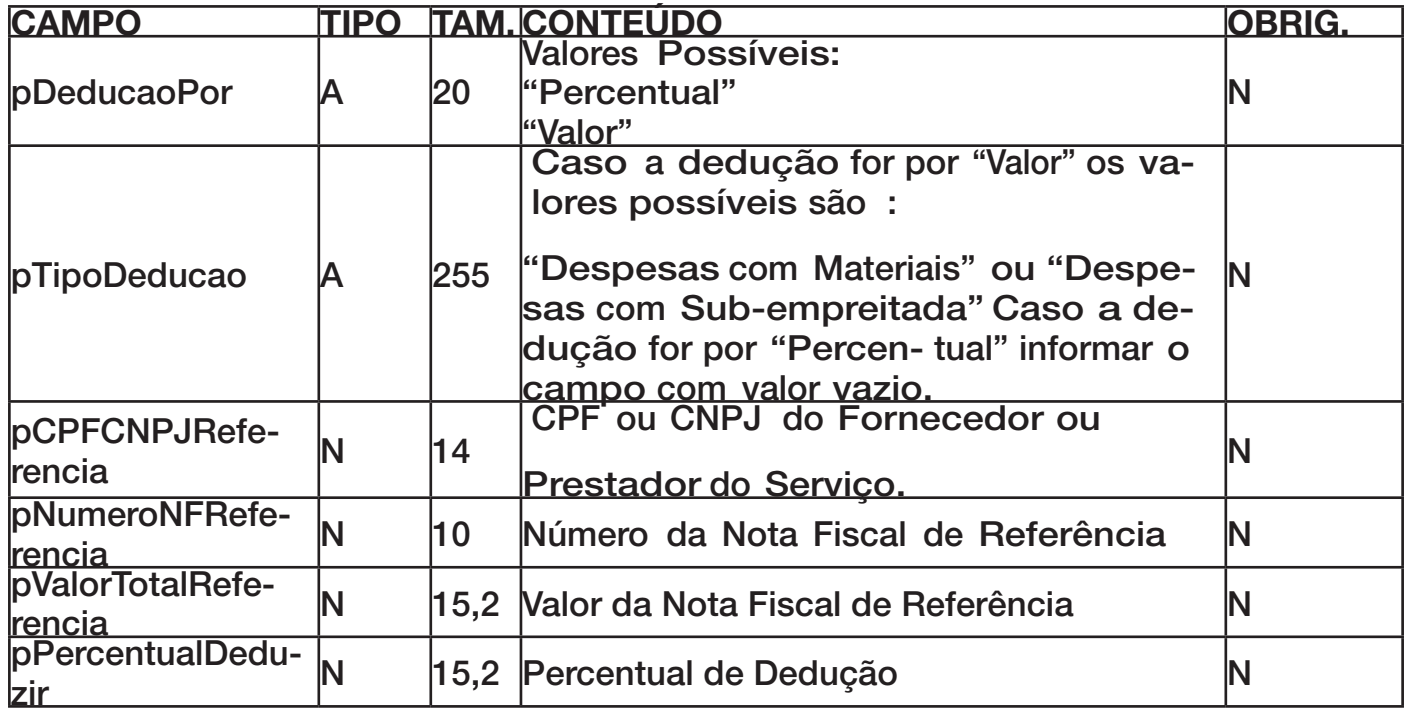

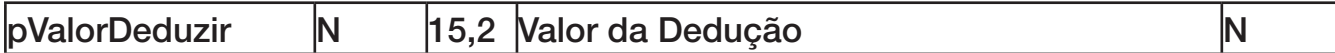

Caso na função ObterNotaRetornoConsultaNFSeRPS o parâmetro Itens retornar um valor diferente de zero, deve-se fazer chamada a função abaixo para obter os itens de serviço da nota.

**Função:** ObterItemServicoNFSeRPS

**Declaração:** ObterItemServicoNFSeRPS( PosNotaConsulta: Integer ;

 PosItemNotaConsulta: Integer ; var pDiscriminacaoServico: PChar; var pQuantidade: Double ; var pValorUnitario: Double ; var pValorTotal: Double; var pTributavel: PChar): Integer;

#### **Parâmetros de envio:**

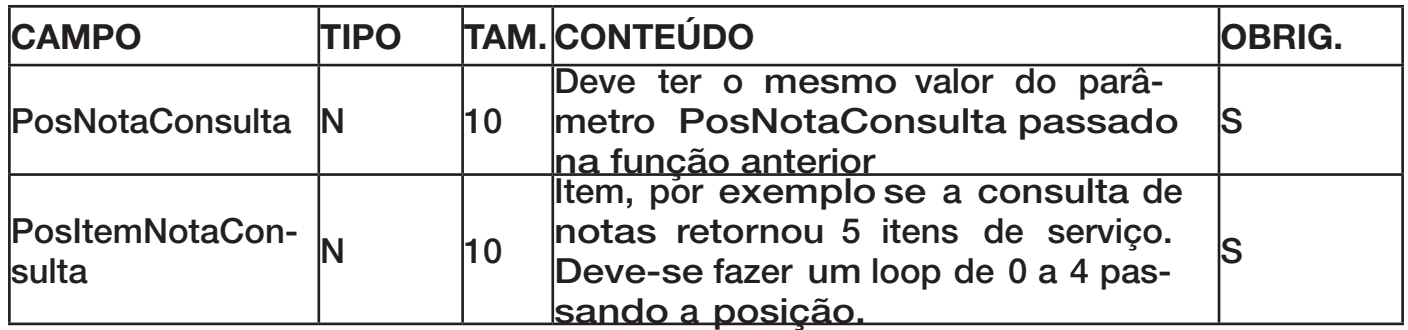

#### **Parâmetros de retorno:**

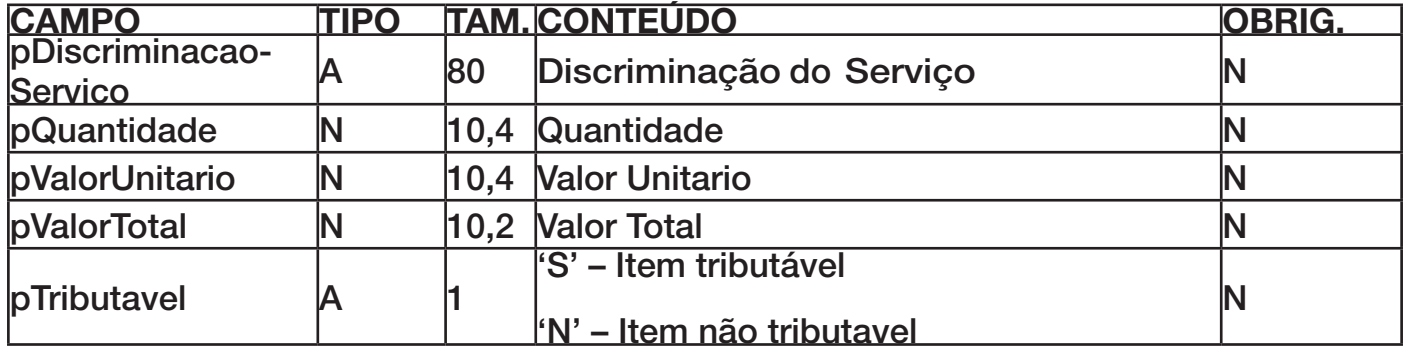

Caso na função EnviarConsultaNFSeRPS o parâmetro pErros retornar um valor diferente de zero, deve-se fazer chamada a função abaixo para obter os erros retornados.

**Função:** ObterErroConsultaNFSeRPS

**Declaração:** function ObterErroConsultaNFSeRPS( ErroItem:Integer;

var pCodigo: Integer; var pDescricao: PChar ):Integer;

#### **Parâmetros de envio:**

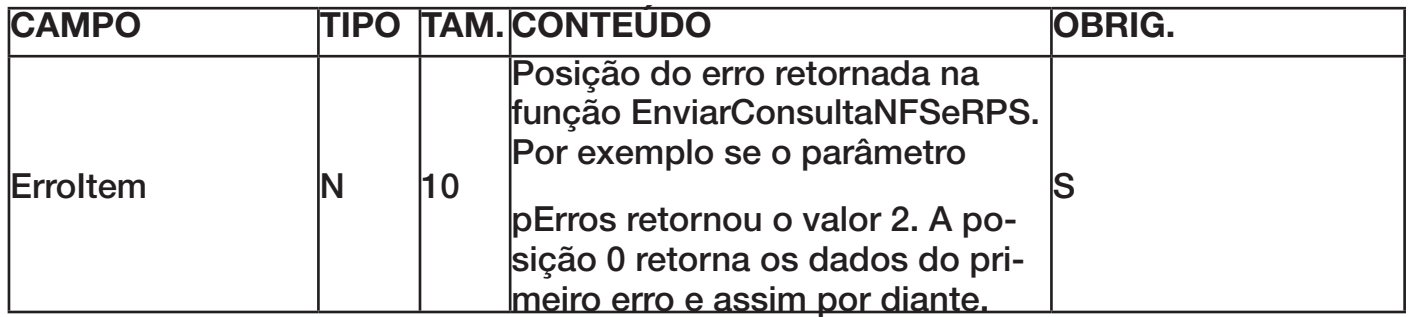

#### **Parâmetros de retorno:**

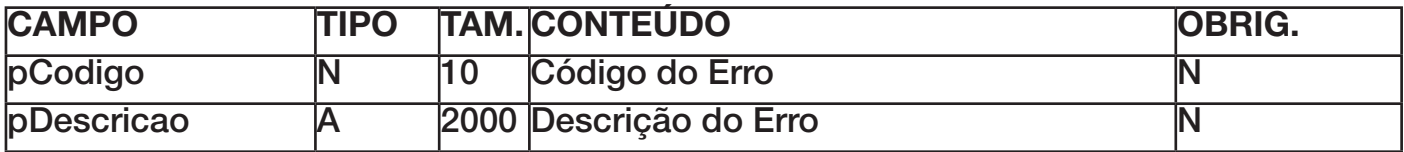

#### **Função:** ObterAlertaConsultaNFSeRPS

**Declaração:** ObterAlertaConsultaNFSeRPS( AlertaItem:Integer;

var pCodigo: Integer; var pDescricao: PChar):Integer

#### **Parâmetros de envio:**

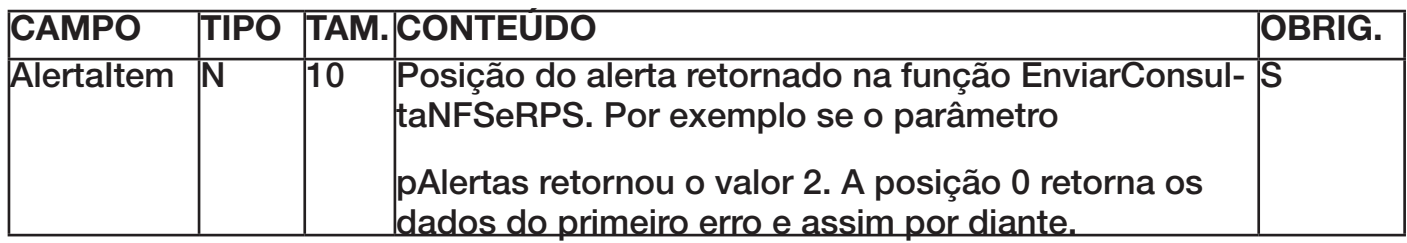

#### **Parâmetros de retorno:**

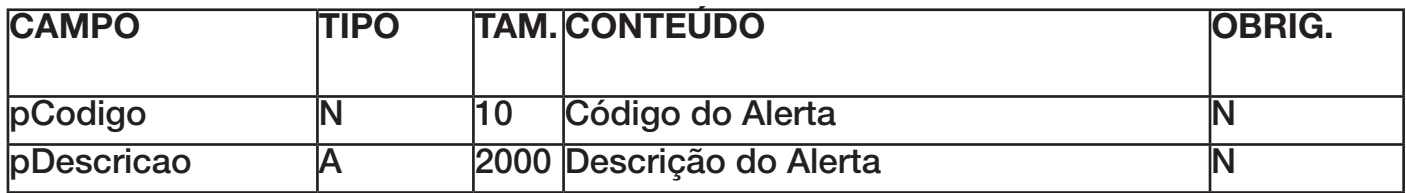

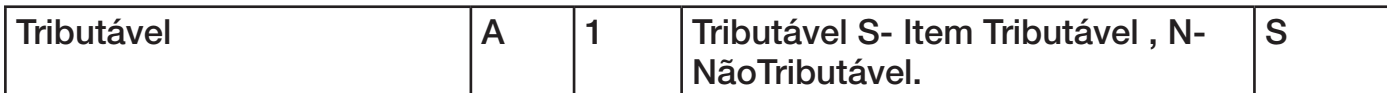

Caso o parâmetro pErros da função ConsultarNotasConvertidas retornar um valor diferente de zero, deve-se fazer chamada a funções abaixo para obter os erros ocorridos. Por exemplo, se o parâmetro pErros retornou valor 5 deve se fazer um loop de 0 a 4 fazendo chamada a função ObterErroConsultarNota, passando a posição do erro.

**Função: function ObterErroConsultarNota( RetornoItem : Integer ;** 

var pCodigo: Integer ;

var pDescricao: PChar ) : Integer ;

**Parâmetros de envio:**

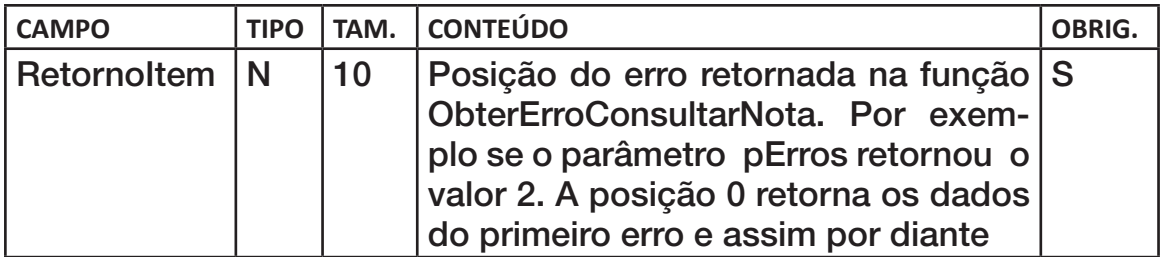

**Parâmetros de retorno:**

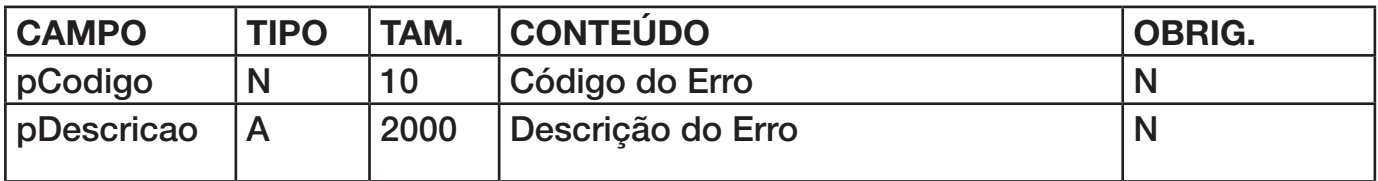

#### **3.5 Consulta Sequencial RPS**

O método de consulta seqüencial retorna número do último convertido em nota. É utilizado para controle de numeração de RPS,

o serviço deve ser acessado sempre que necessário obter o número do último RPS proces¬sado. Não é necessário acessar o serviço em cada conversão de lote.

#### F**unção: ConsultarSequencial**

function ConsultarSequencial( CodCidade: Integer ; CPFCNPJRemetente: PChar ; InscricaoMunicipalPrestador: PChar ; SeriePrestacao: PChar; var NroUltimoRps : Integer ):Integer;

#### **Parâmetros de Envio:**

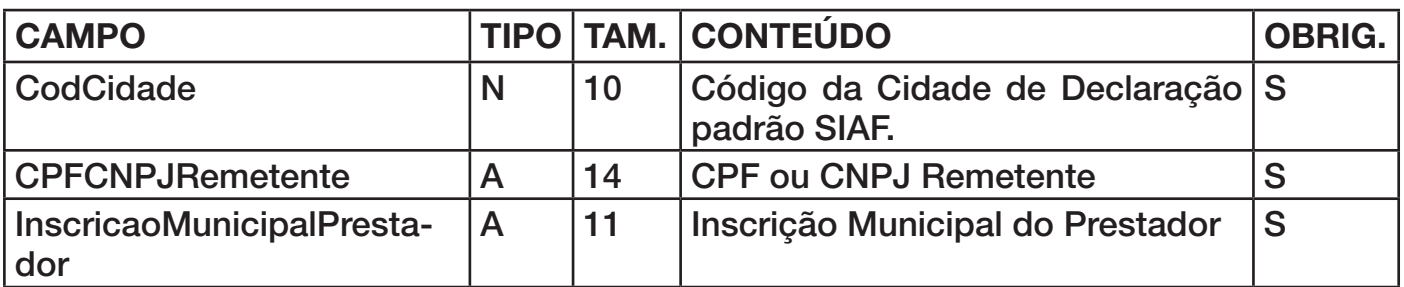

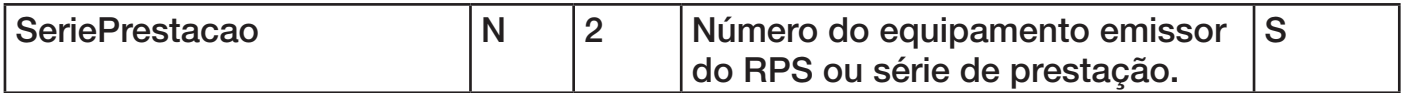

#### **Parâmetros de Retorno:**

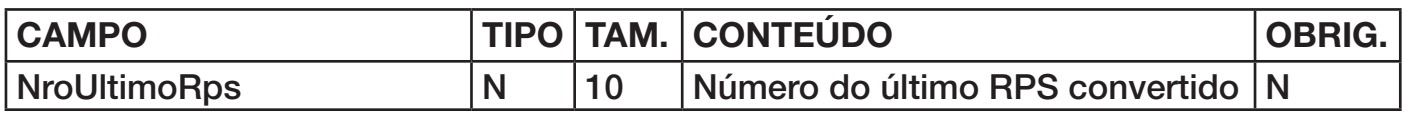

#### **3.5 Cancelamento de Nota Fiscal**

Para cancelar um Nota Fiscal deve ser um enviado uma requisição de cancelamento, para isso deve-se gerar um lote de cancelamento atravéz de funções específicas da DLL. A seguir iremos descrever essas funções. Um lote de cancelamento de NFS-e pode conter várias notas a serem canceladas, desde que estas sejam do mesmo prestador. As notas que ainda não foram emitidas Guias de Recolhimento serão canceladas. O cancelamento de nota fiscal é um processo sincrono, ou seja obtém-se o retorno do processo na mesma conexão com o web service.

A implementação de cancelamento de notas deve seguir o seguinte procedimento : Primeiro fazemos chamada a função CriarLoteCancelamento, essa função cria o cabeçalho do lote com as informações do remetente. Em seguinda fazemos um loop com chamadas a função AdicionarNotaCancelamento para adicionar as notas a serem canceladas no lote, e por fim deve-se fazer chamada a função EnviarCancelamento para enviar o lote de cancelamento. Essa função retorna um parâmetro indicando as quantidade de notas canceladas com sucesso. Caso alguma das notas do lote de cancelamento já tenha sido cancelado, já tenha gerado guia de recolhimento ou tenha outro tipo de empedimento no cancelamento, serão geradas criticas no cancelamento e a nota não será cancelada. Porém o empedimento no cancelamento de uma nota do lote não impede que as outras notas do lote sejam canceladas.

O procedimento de cancelamento de nota fiscal exige que o lote seja assinado com o certificado digital do contribuinte, no ambiente de homologação não é necessário assinar o lote. A função EnviarCancelamento possui um parâmetro pDocAssinatura onde se passado o valor 'S' a função irá assinar o lote com certificado digital selecionado pelo contribuinte.

Definições das funções de cancelamento de nota fiscal :

#### **Função: CriarLoteCancelamento**

Declaração: function CriarLoteCancelamento( CodCidade: Integer ; CPFCNPJRemetente: PChar; RazaoSocialRemetente: PChar ): Integer

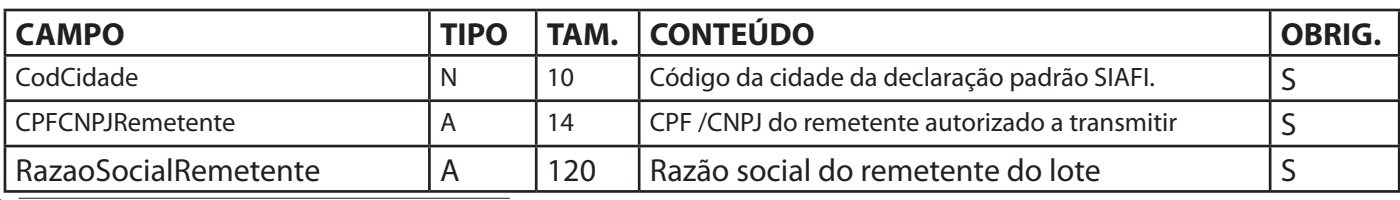

#### **Parâmetros de Envio:**

#### **Função: AdicionarNotaCancelamento**

**Declaração:** function AdicionarNotaCancelamento(InscricaoMunicipalPrestador: PChar ;

> NumeroNota : Integer ; CodigoVerificacao : PChar; MotivoCancelamento : PChar ) : Integer ;

#### **Parâmetros de Envio:**

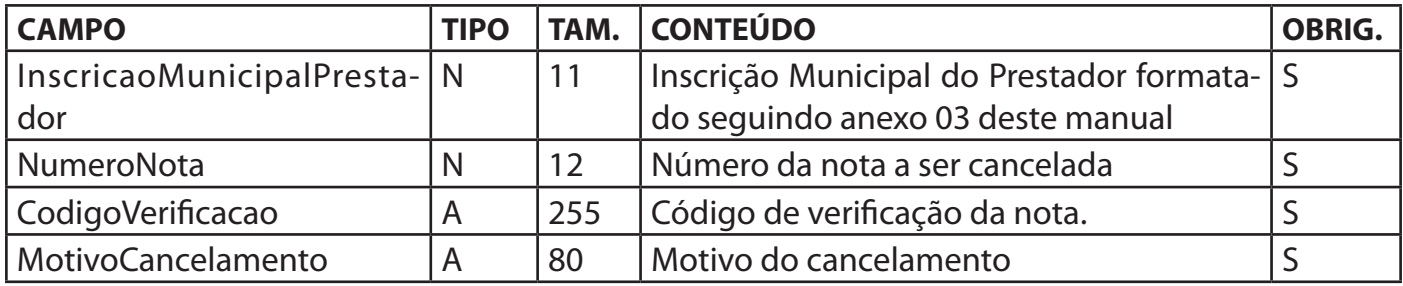

Obs: Deve-se tomar cuidado para não confundir número da nota fiscal com o número do RPS, o número da nota fiscal pode ser diferente do número do RPS do qual ela originou.

A função abaixo gera o lote de cancelo a partir das informações passadas nas funções anteriores e envia para o web service. Em seguida o web service irá processor o lote e retornar o resultado do processamento.

#### **Função: EnviarCancelamento**

**Declaração:** function EnviarCancelamento( pDocAssinatura : PChar ; var pSucesso : PChar ; var pQtdNotasCanceladas : Integer : var pErros: Integer; var pAlertas: Integer): Integer ;

#### **Parâmetros de Envio:**

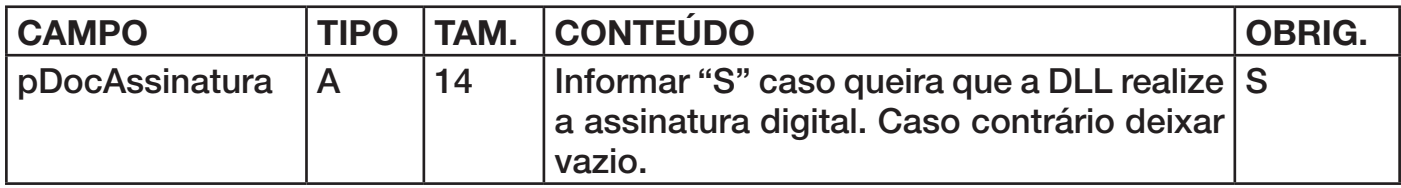

#### **Parâmetros de Retorno:**

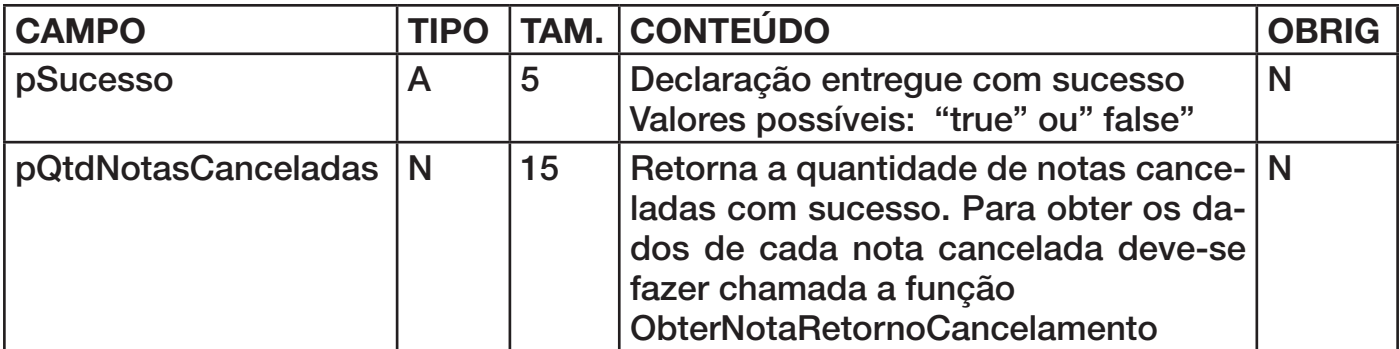

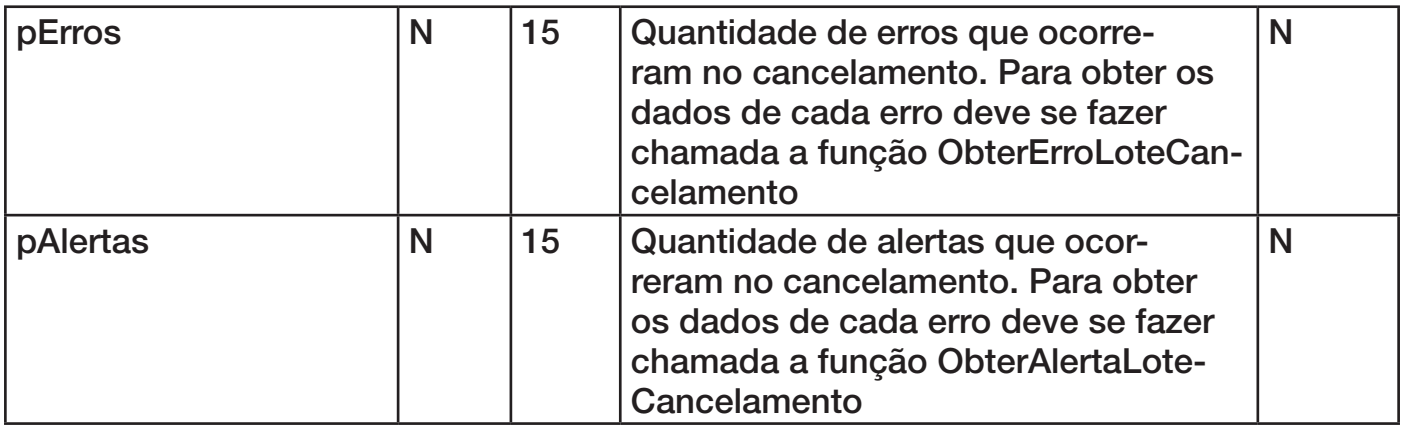

Caso o parâmetro pQtdNotasCanceladas da função EnviarCancelamento retornar um valor maior que zero deve-se fazer chamada a função abaixo para obter os dados das notas canceladas no lote. Por exemplo caso a função tenha retornado 5 notas canceladas. Deve-se fazer um loop de 0 a 4 fazendo chamanda a função ObterNotaRetorno-Cancelamento, passando a posição no parâmetro RetornoItem.

#### **Função:** ObterNotaRetornoCancelamento

**Declaração:** function ObterNotaRetornoCancelamento( RetornoItem : Integer ;

var pInscricaoPrestador: PChar ;

var pNumeroNota: Integer ;

var pCodigoVerificacao: PChar ) : Integer ;

#### **Parâmetros de Envio:**

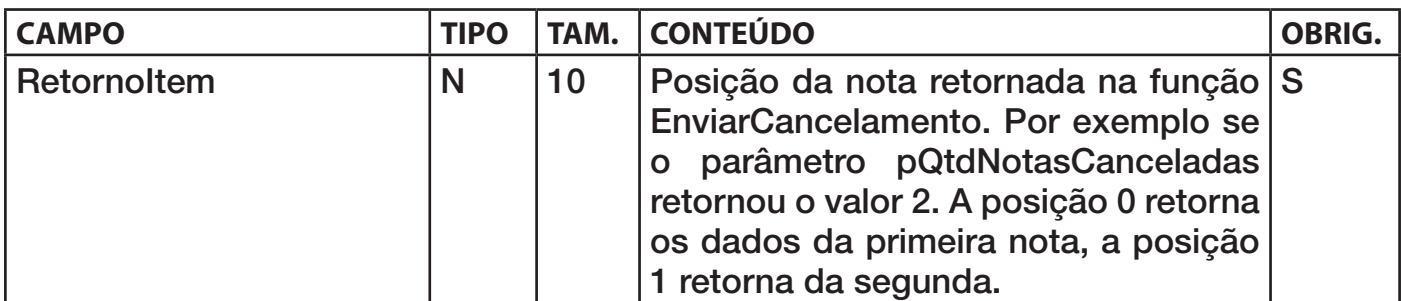

#### **Parâmetros de Retorno:**

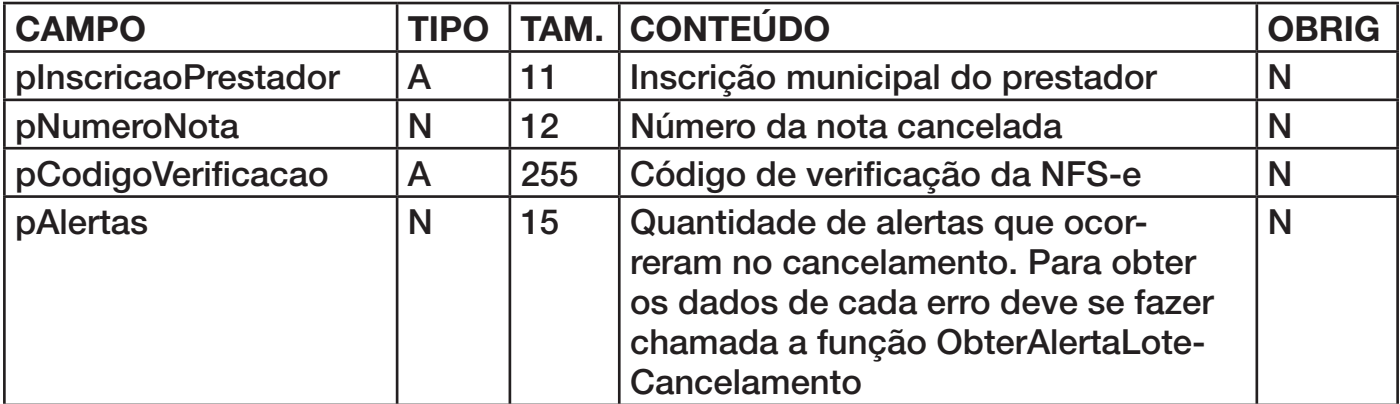

Caso o parâmetro pErros ou pAlertas da função EnviarCancelamento retornar diferente de zero, deve-se fazer chamada às funções abaixo para obter os dados os erros ocorridos. Por exemplo se o parâmetro pErros retornou valor 5 deve se fazer um loop de 0 a 4 fazendo chamada a função ObterErroLoteCancelamento, passando a posição do erro.

**Função:** ObterErroLoteCancelamento **Declaração:** function ObterErroLoteCancelamento( ErroItem:Integer; var pCodigo: Integer; var pDescricao: PChar; var pInscricaoPrestador : PChar; var pNumeroNFe: Integer; var pCodigoVerificacao: PChar ):Integer;

#### **Parâmetros de Envio:**

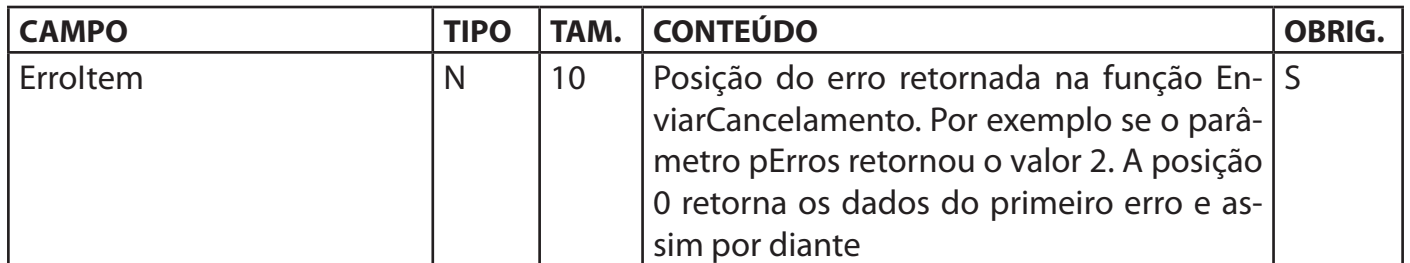

#### **Parâmetros de Retorno:**

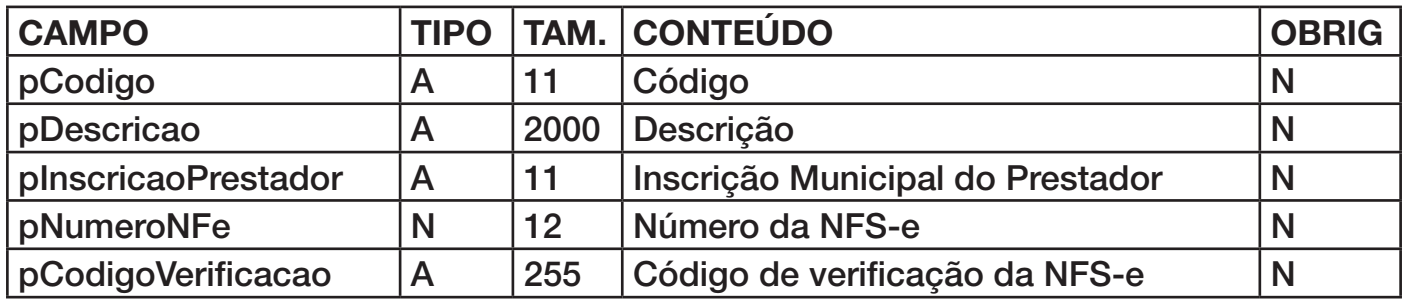

**Função:** ObterAlertaLoteCancelamento

**Declaração:** function ObterAlertaLoteCancelamento( AlertaItem:Integer;

 var pCodigo: Integer; var pDescricao: PChar; var pInscricaoPrestador : PChar; var pNumeroNFe: Integer; var pCodigoVerificacao: PChar ):Integer;

#### **Parâmetros de Envio:**

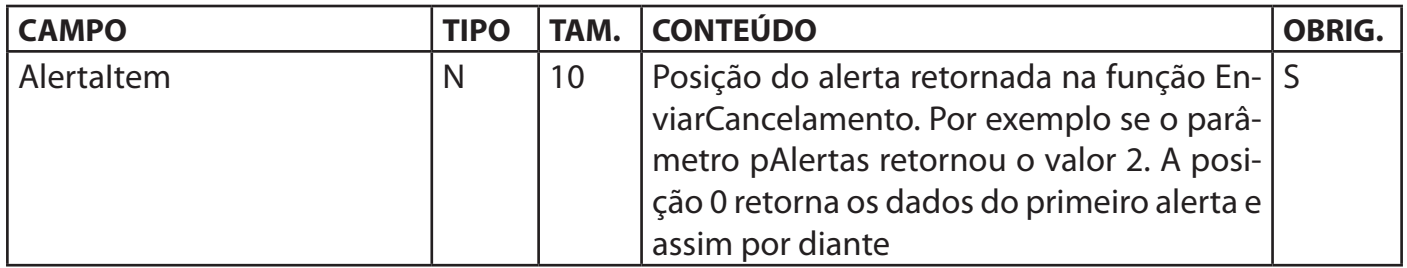

#### **Parâmetros de Retorno:**

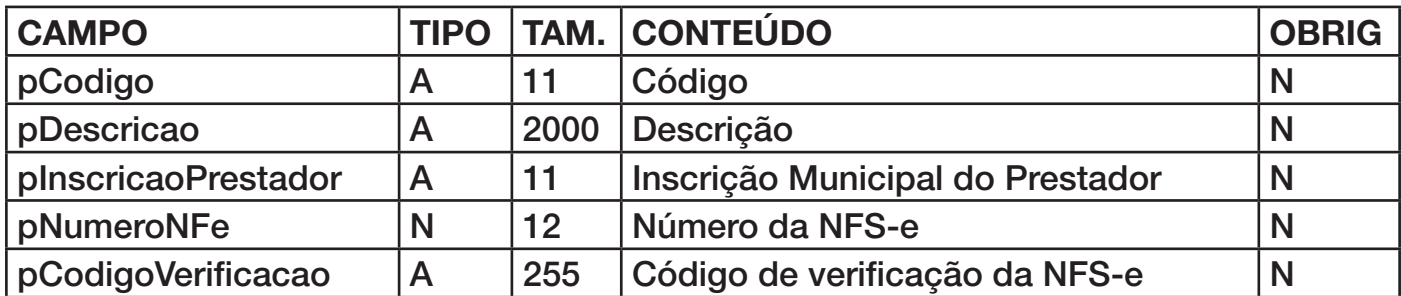

### **4. Configuração e Utilização**

#### **4.1.Procedimento de Configuração**

O procedimento de configuração da lotenfse.dll encontra-se disponível no arquivo Leia-me.txt, junto com os arquivos da dll

#### **4.2.Chamadas dos Métodos**

Antes de iniciar as chamadas aos métodos da dll deve-se primeiramente configurar a URL de acesso ao serviço do Web Service. Para isso deve se fazer chamada ao método setURL presente na DLL antes de qualquer outra chamada. Verifique exemplos no Anexo 07.

#### **4.3.Atualização de Versão**

Quando houver uma nova versão da lotenfse.dll disponível ao consultar o lote de envio será retornado o alerta 1406 - Versao da DLL de conversao de RPS desatualizada. Baixe a ultima versao no site da NFSe.

Baixe o arquivo lotenfse.zip e descompacte, faça uma copia da versão da lotenfse.dll que esta sendo utilizada e substitua pela nova versão.

Dentro do arquivo lotenfse.zip encontra-se o arquivo Atualizacao.txt com as orientações sobre as mudanças ocorridas nas versões disponibilizadas. Podem ocorrer mudanças na assinatura das funções de uma versão para outra. Com isso antes de disponibilizar uma nova versão deve-se verificar as mudanças ocorridas e implementá-las no sistema.

#### **5 - ANEXOS**

**01** -Definições para formatação do campo Inscrição Municipais do Prestador de acordo com a cidade de declaração.

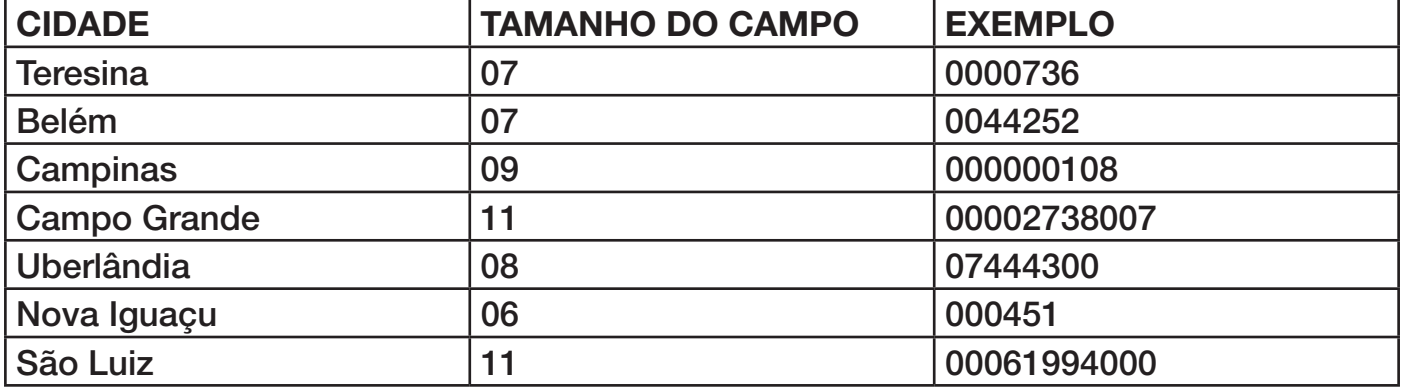

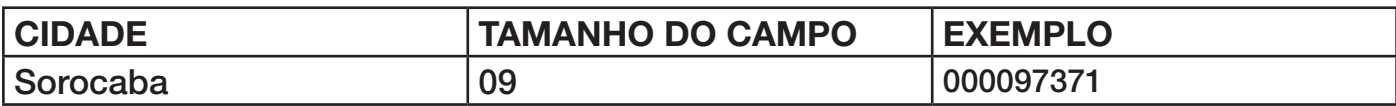

Obs : Preencher sempre com zeros a esquerda para completar o tamanho do campo.

#### **ANEXO 02 – TIPOS DE LOGRADOURO**

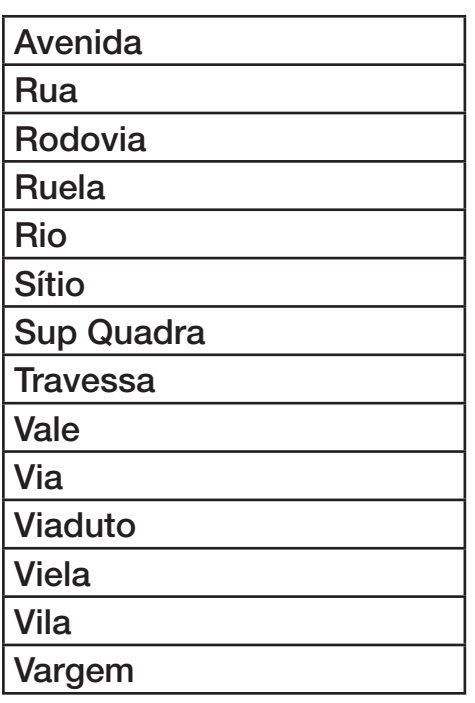

# **ANEXO 03 – TIPOS DE BAIRROS**

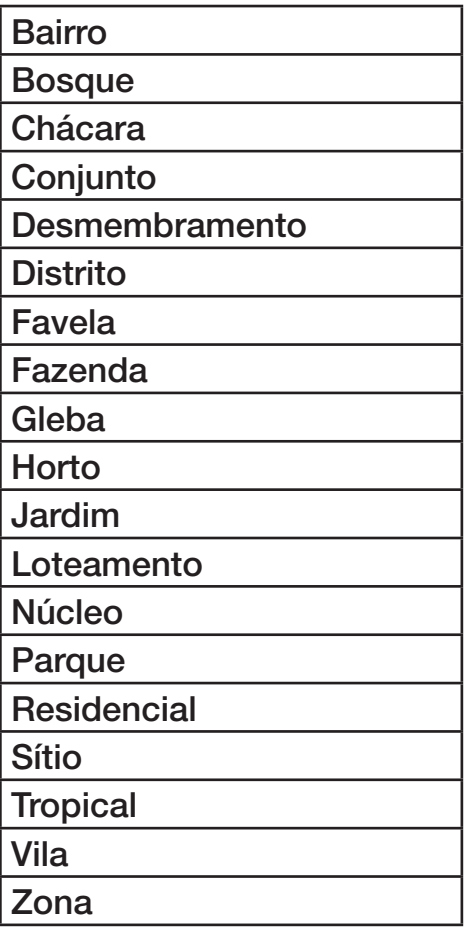

#### **ANEXO 04 – ERROS INTERNOS DA DLL**

As funções da DLL retornam um valor inteiro, caso este valor seja diferente de zero indica que houve um erro interno da DLL. Abaixo segue uma lista de erros possíveis:

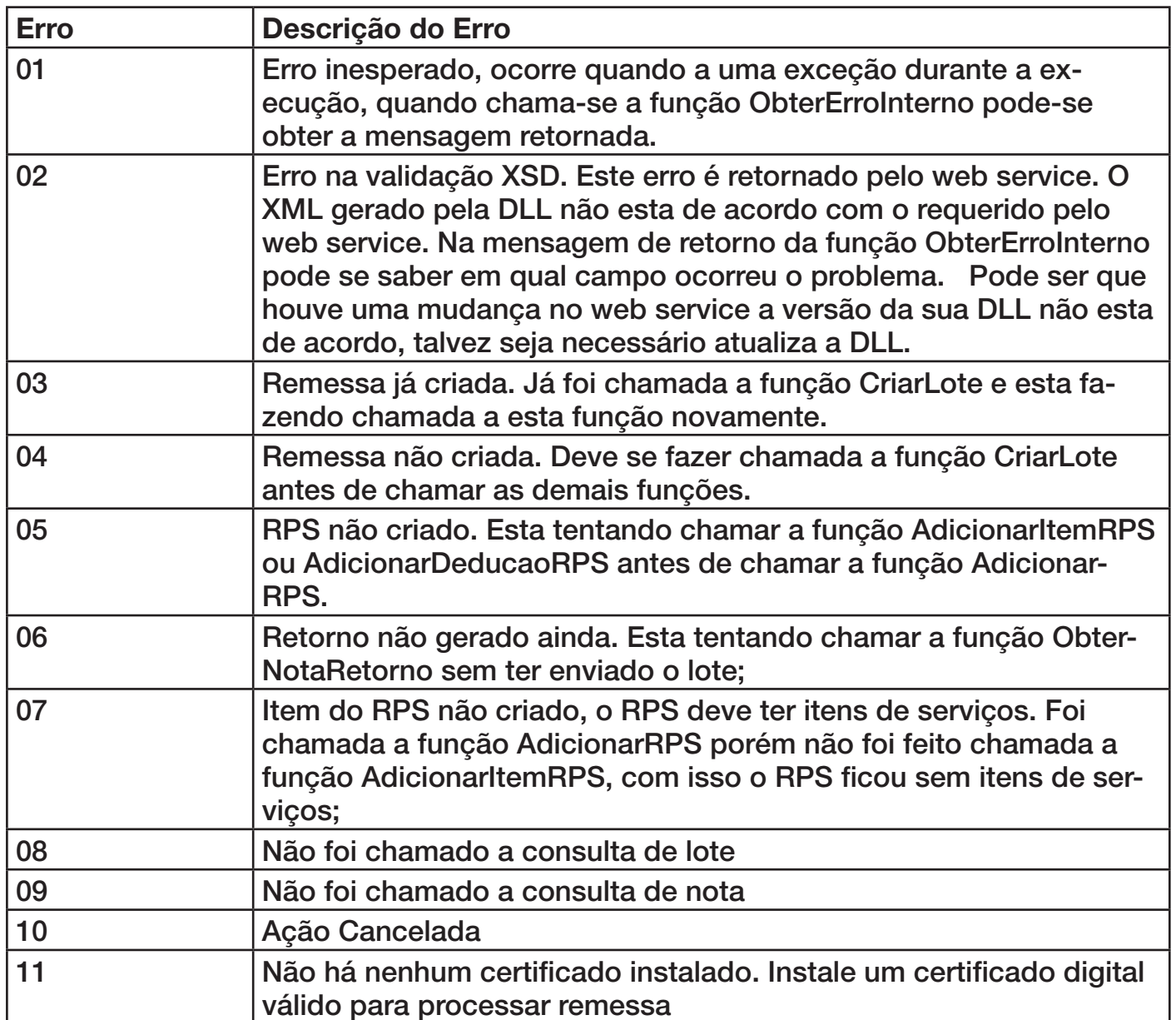

**Para se obter a descrição do erro ocorrido deve-se fazer chamada a função abaixo :**

#### F**unção: ObterErroInterno**

Declaração:function ObterErroInterno(CodErro: Integer ): PChar

#### **Parâmetros de Envio:**

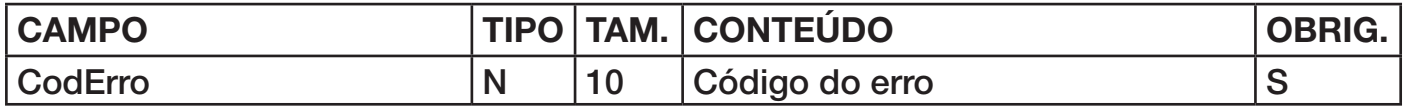

#### **Parâmetros de Envio:**

A função irá retornar a descrição do erro ocorrido.

Caso no momento de enviar um lote com assinatura digital esteja ocorrendo o seguinte erro : Erro ao Enviar Declaração. Descrição: Erro inesperado: Erro na certificação digital. Classe não registrada, ClassID:{25567DA7-17E9-46D5-BFA8-8AE4CC7DA6E1}

Este erro ocorre quando as DLL's necessárias para assinar o XML com o certificado digital não estão registradas ou não estão na mesma pasta que o executável(.exe) da apliação. Verifique o procedimento descrito no arquivo Leia-me.txt que entra-se junto aos demais arquivos da lotenfse.dll.

#### **ANEXO 5**

Abaixo segue um link com o modelo a ser seguido: [http://www.dsfnet.com.br/nfse\\_lote/modelorps.zip](http://www.dsfnet.com.br/nfse_lote/modelorps.zip)

#### **ANEXO 06 – Erros retornados pelo Webservice**

#### **Erros de Retorno**

Abaixo seguem as mensagens de erro de processamento que podem ser retornadas pelo serviço.

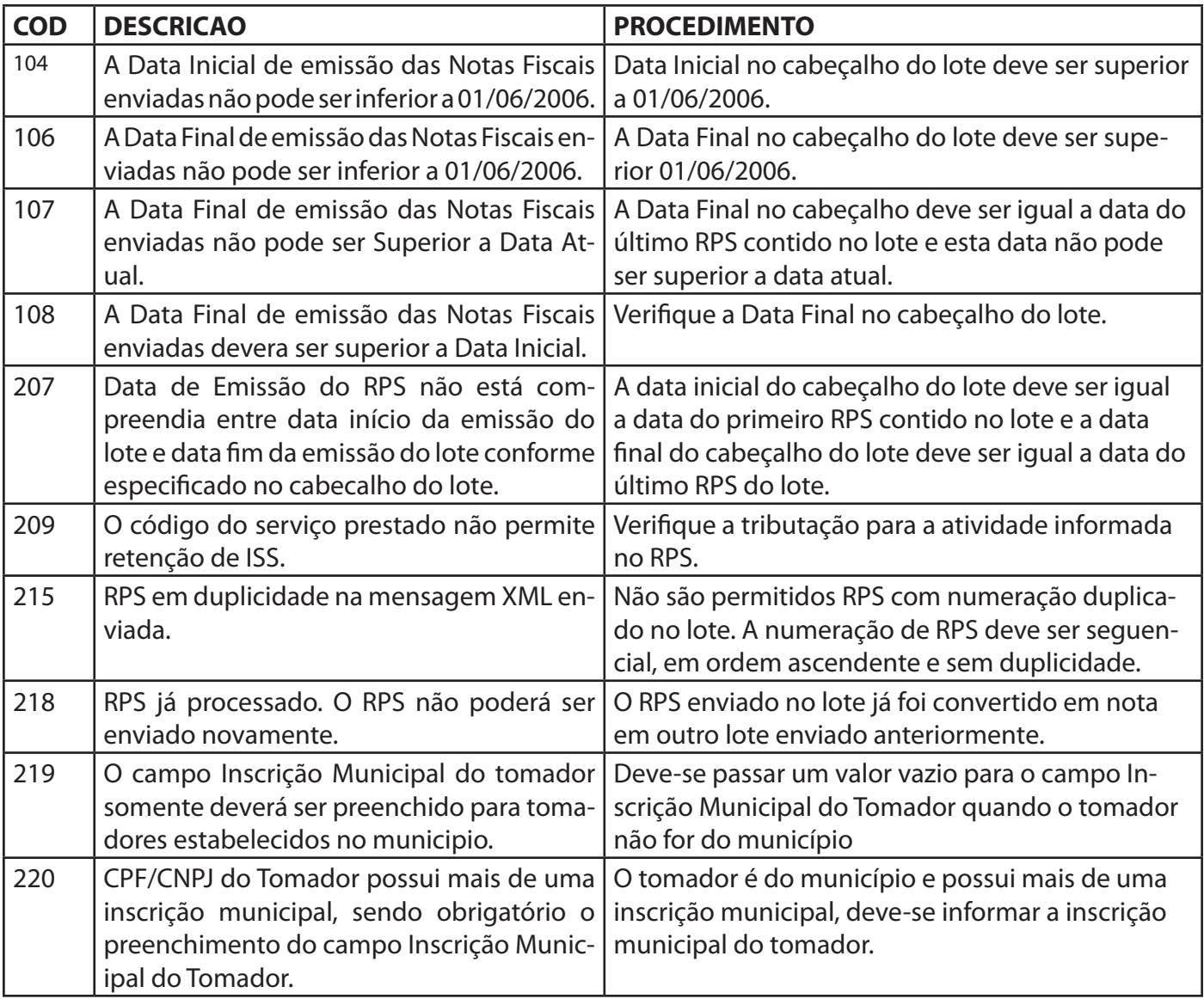

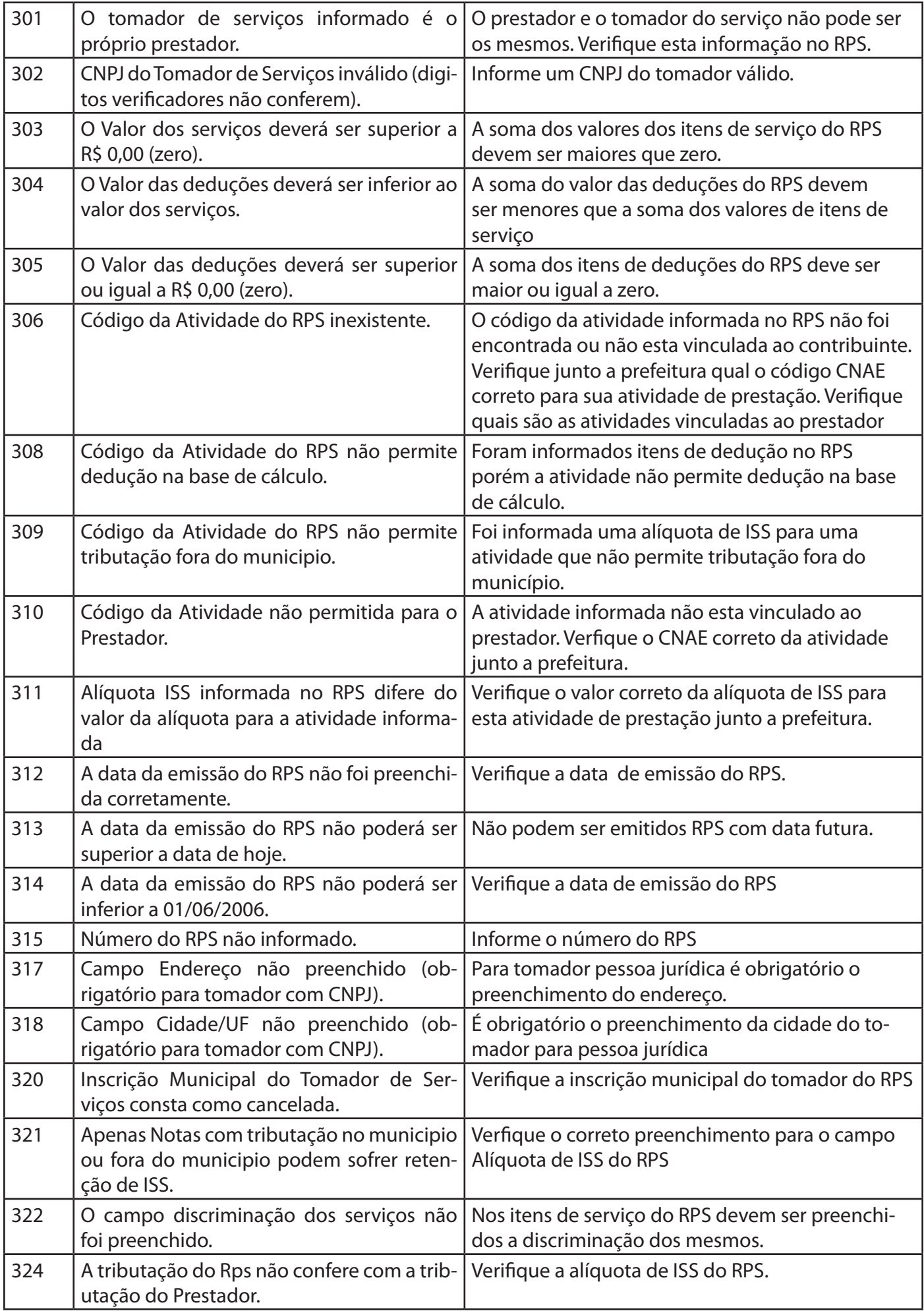

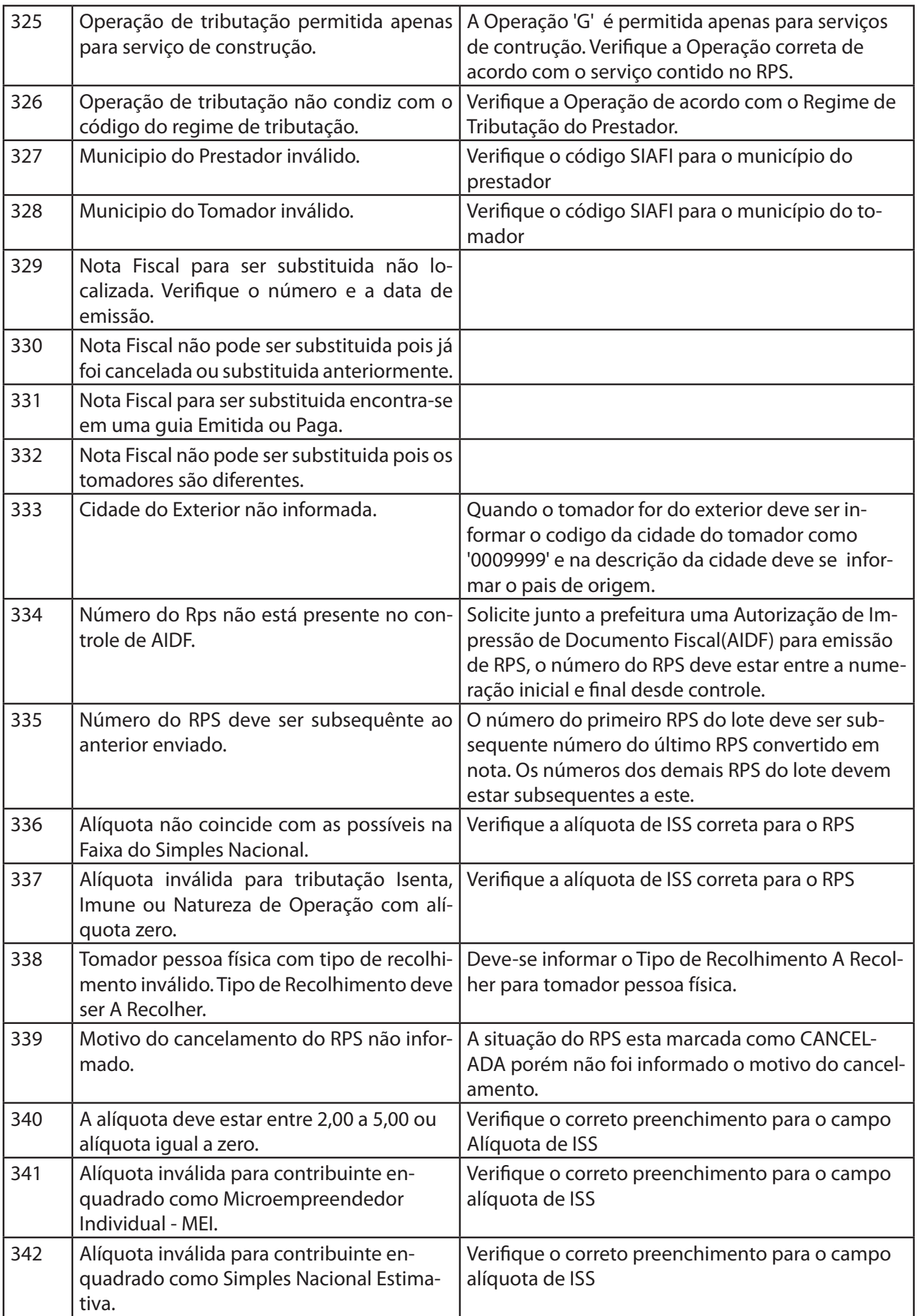

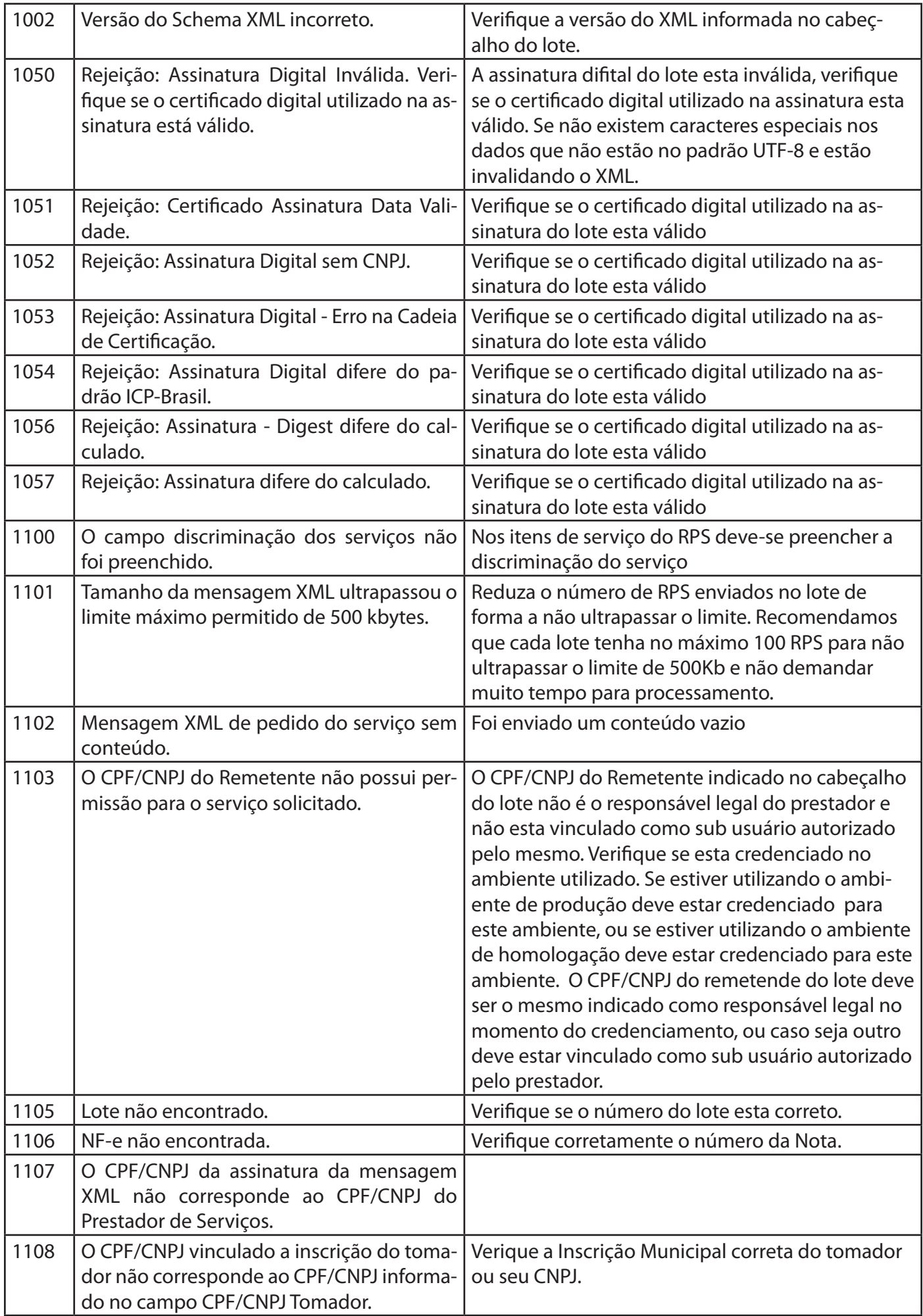

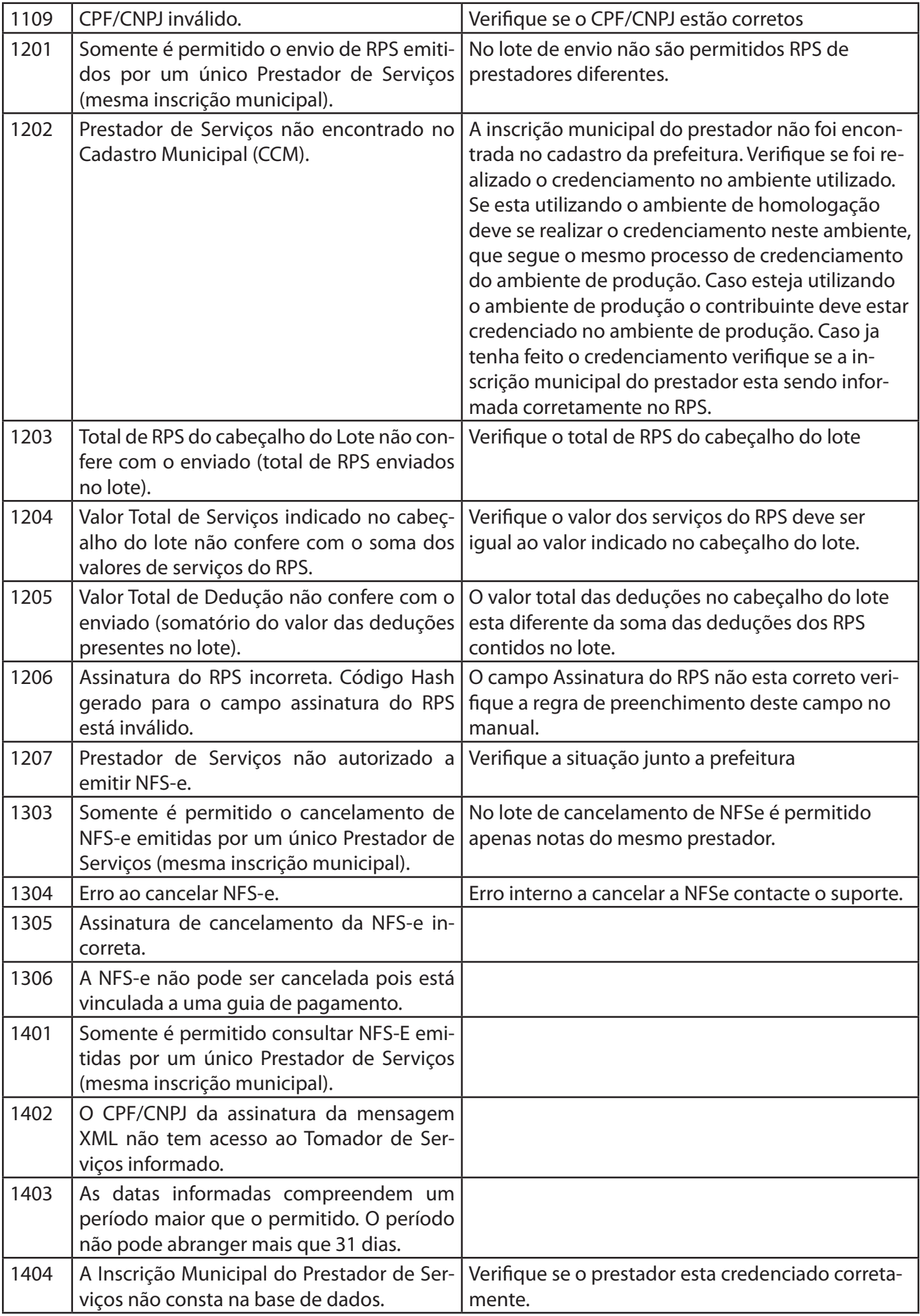

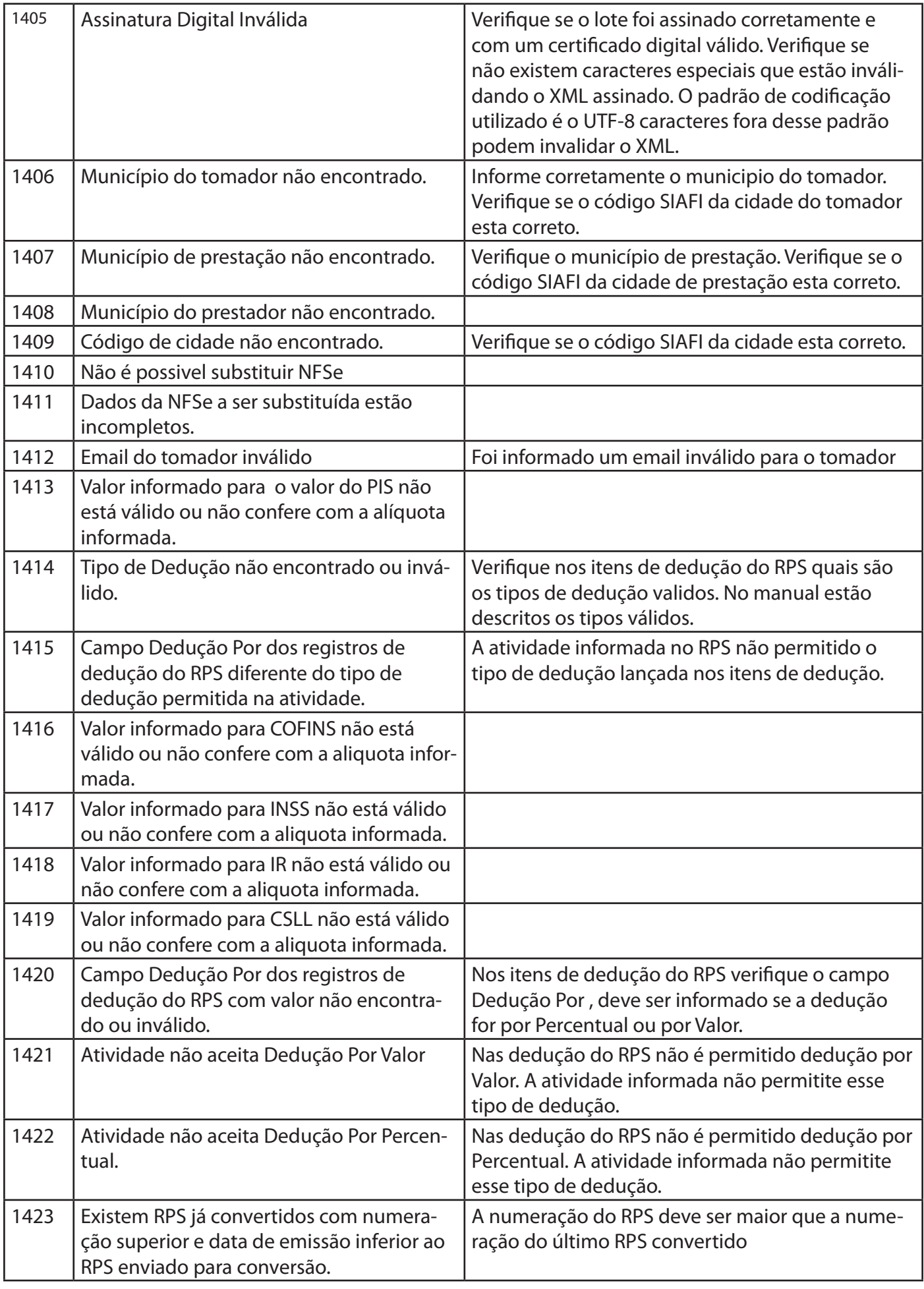

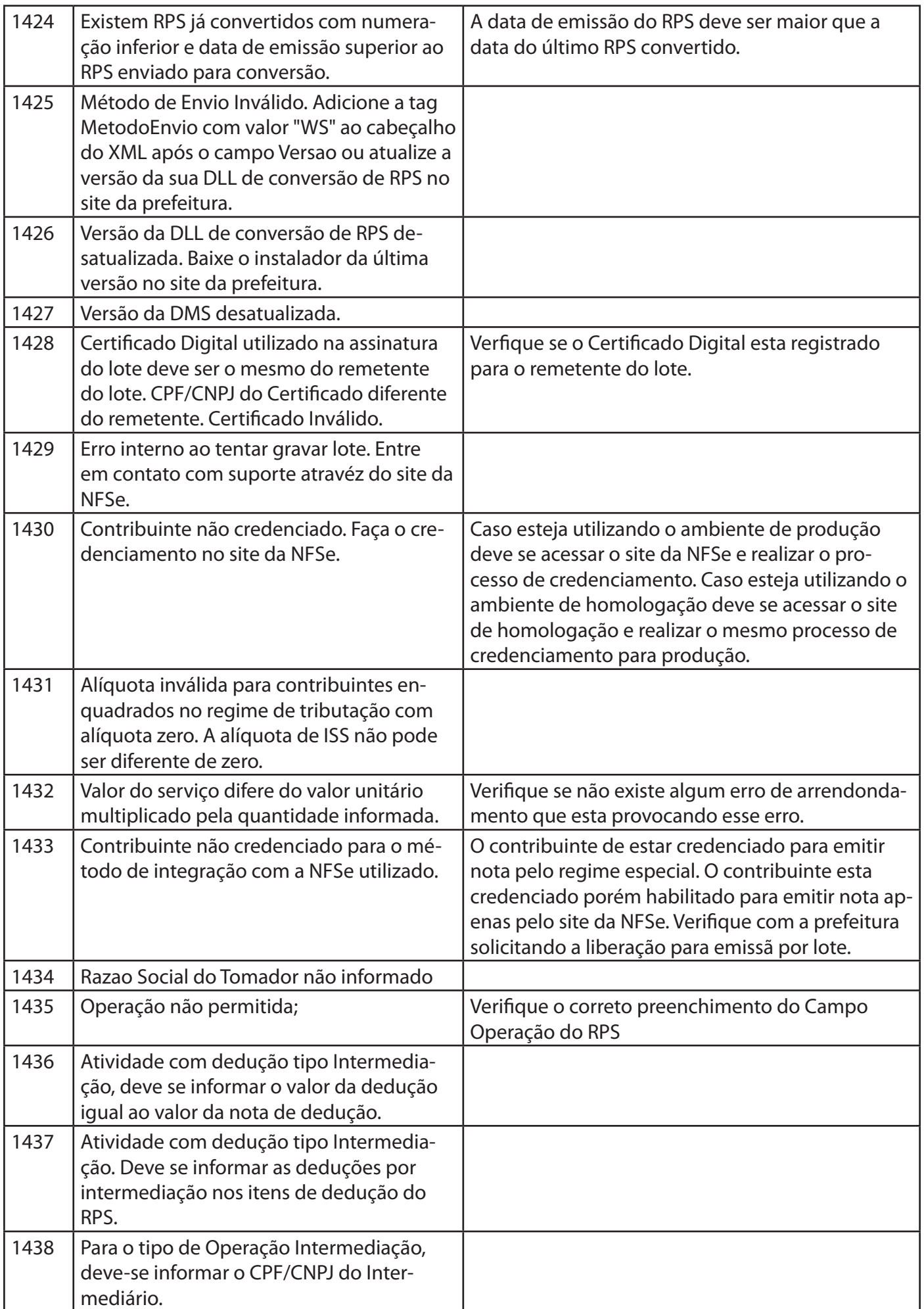

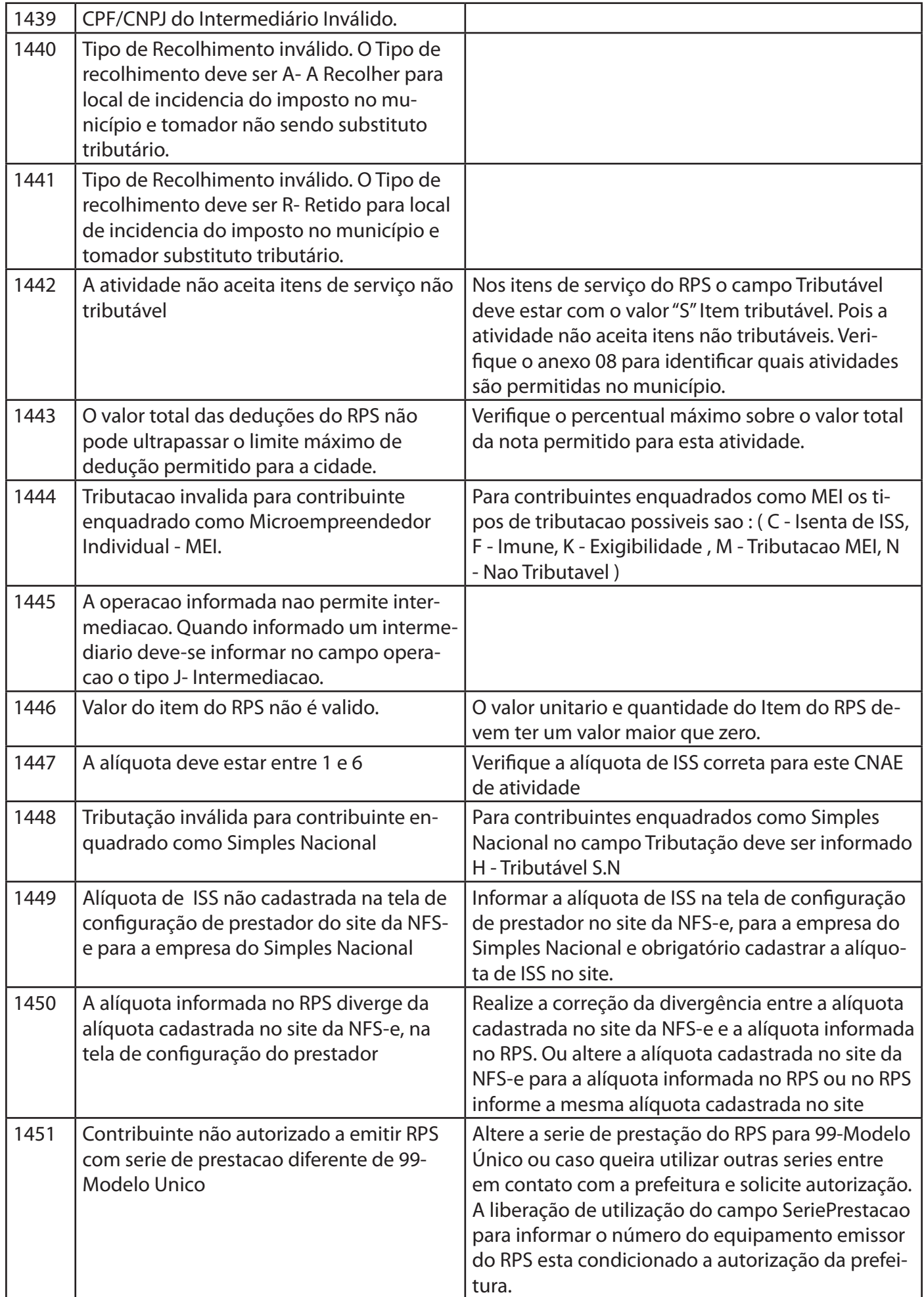

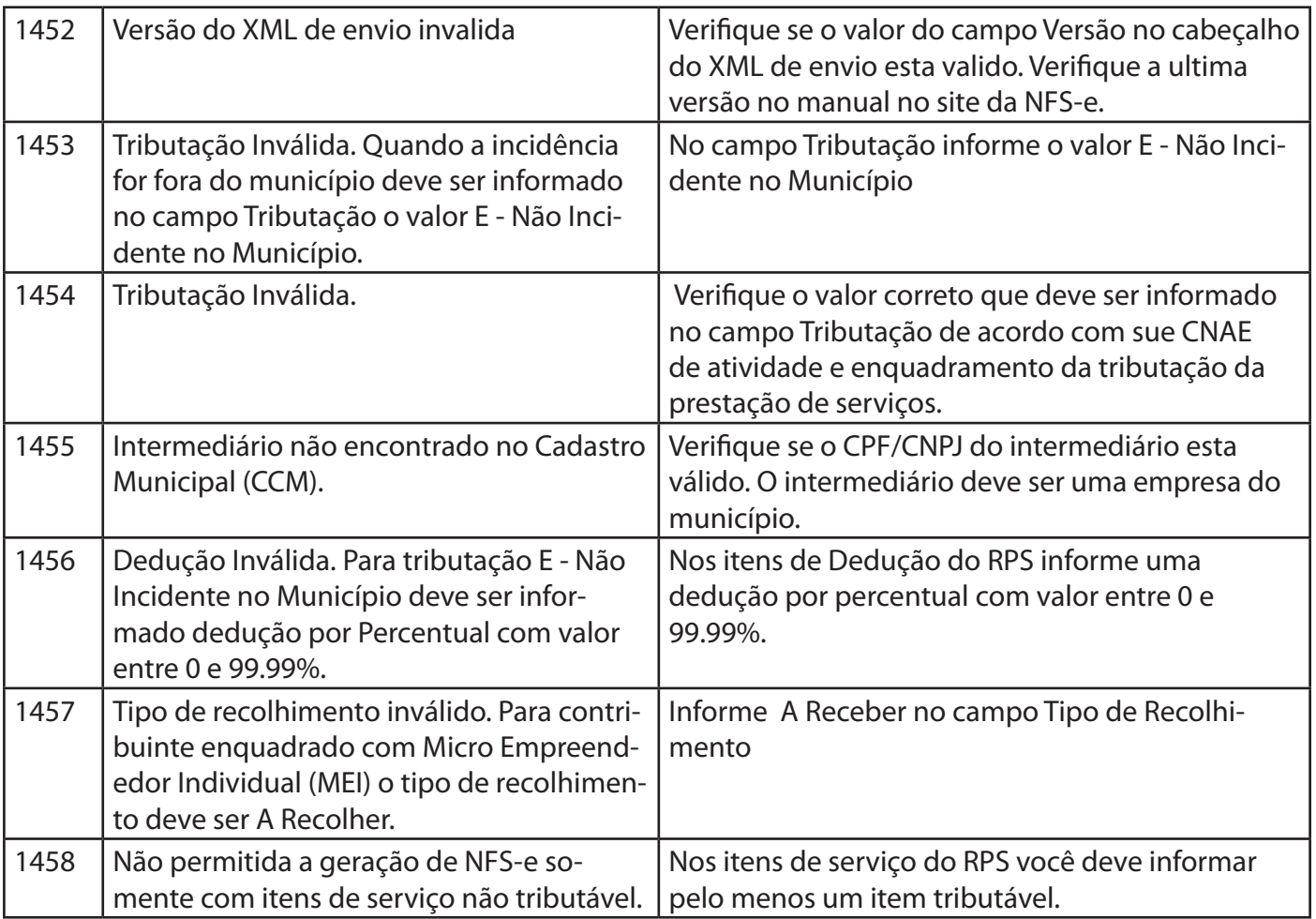

#### **Alertas Retornados**

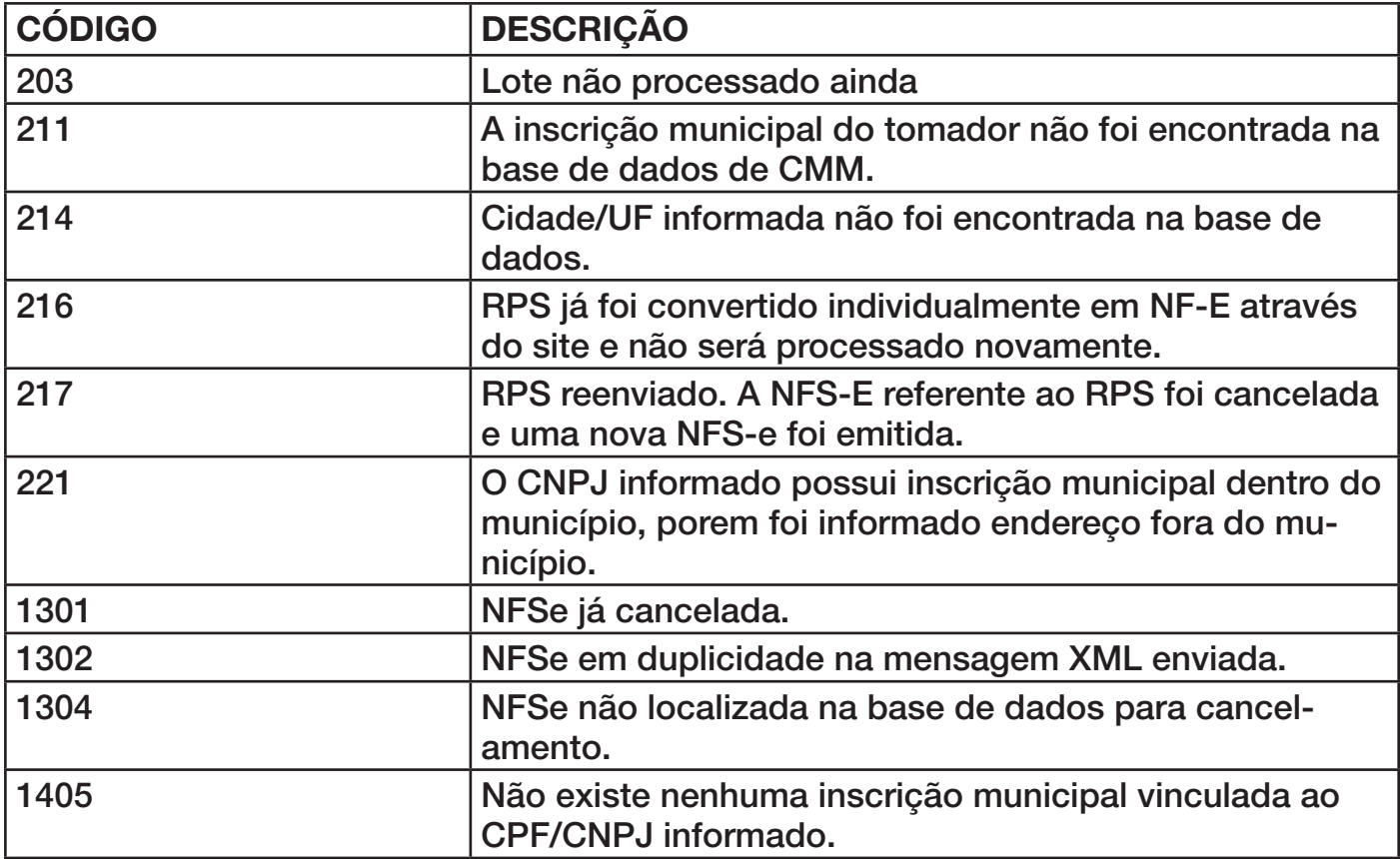

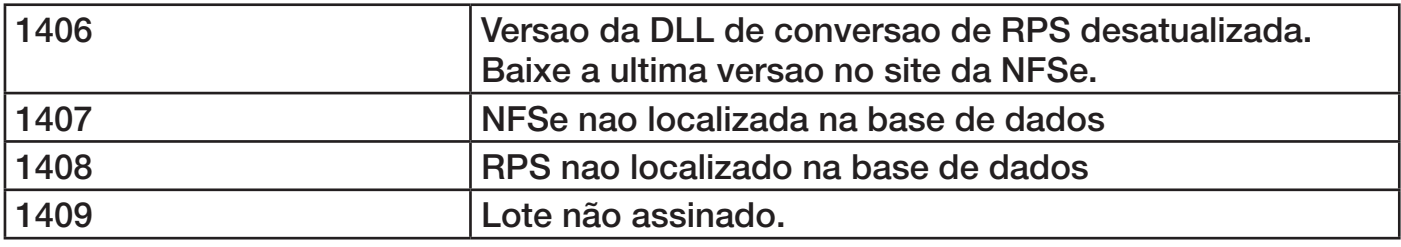

#### **ANEXO 07 – Ambiente de Homologação e Produção**

#### **Ambiente de Produção**

**NOVA IGUAÇU** - http://www.notamaisfacil.novaiguacu.rj.gov.br/nfse/

#### **Produção:**

#### **Nova Iguaçu-RJ:**

setURL('http://www.notamaisfacil.novaiguacu.rj.gov.br/WsNFe2/LoteRps.jws', 'http://www.notamaisfacil.novaiguacu.rj.gov.br/WsNFe2/LoteRps.jws?wsdl');

Nos exemplos de utilização da DLL segue a maneira correta de chamada

#### **Anexo 8 - LINK PARA DOWNLOADS:**

Arquivos da DLL : http://notamaisfacil.novaiguacu.rj.gov.br/nfse/downloads/lotenfse.zip

Arquivos de Exemplos: http://notamaisfacil.novaiguacu.rj.gov.br/nfse/downloads/exemplosdll.zip

Tabela de atividades que aceitam Itens de Serviço Não Tributáveis: http://notamaisfacil.novaiguacu.rj.gov.br/nfse/downloads/Anexo8.xls

**[Grupo de Discussão sobre NFSe :](http://www.dsfnet.com.br/nfse_lote/lotenfse.zip)**

Caso queira participar do grupo sobre NFSe abaixo segue link para acessar a página e [participar. Um local onde desenvolvedores de sistem](http://www.dsfnet.com.br/nfse_lote/exemplosdll.zip)as, contribuintes e usuários podem trocar informações com outros que estão em processo ou já se integraram. O grupo destina-se apenas a discussão sobre Nota Fiscal de Serviços Eletrônica e assuntos que [á envolvem.](http://www.dsfnet.com.br/nfse_lote/Anexo8.xls) 

**Página inicial do grupo:** http://br.groups.yahoo.com/group/nfse **E-mail do grupo:** nfse@yahoogrupos.com.br Para ingressar no grupo envie um email para nfse-subscribe@yahoogrupos.com.br

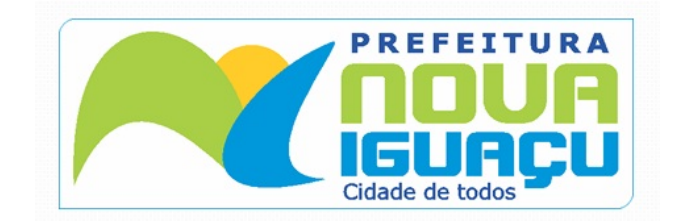

**Prefeitura de Nova Iguaçu**  Rua Athaíde Pimenta de Moraes, nº 528 - Centro www.novaiguacu.rj.gov.br